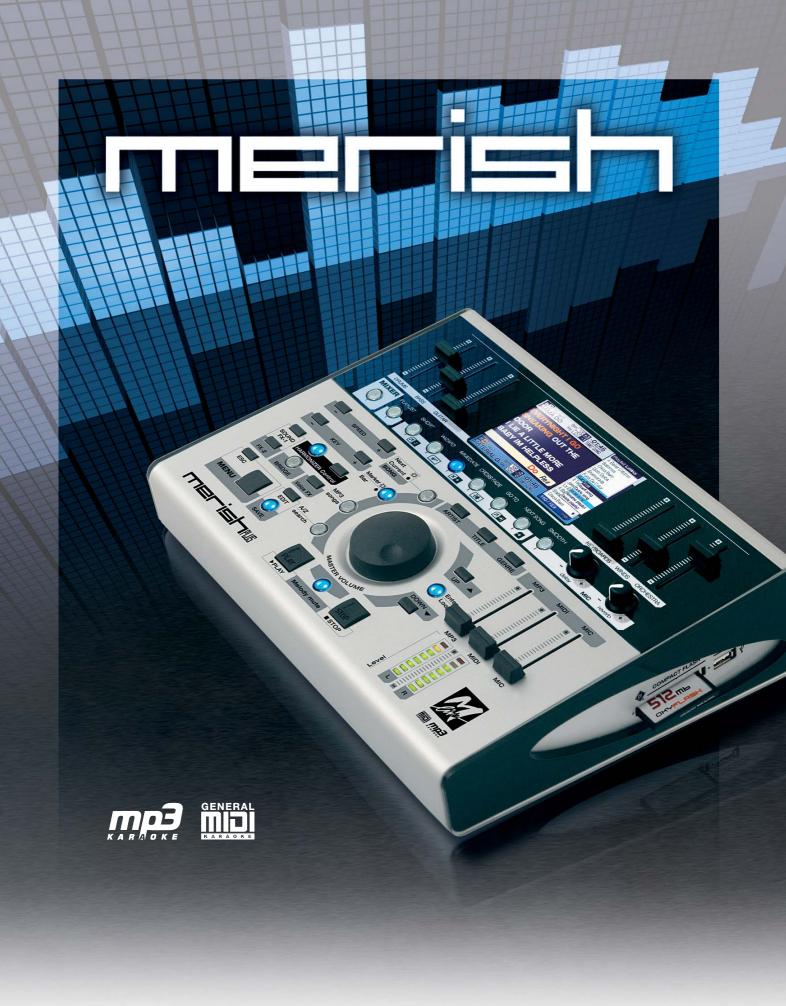

# **REFERENCE MANUAL**

# Contents

| On the stars' stage                                      |   |
|----------------------------------------------------------|---|
| Warnings                                                 |   |
| Songs & Memories                                         |   |
| Merish requires at least one memory                      |   |
| Transferring songs to the memories                       |   |
| Updating Index                                           |   |
| Formats & Compatibility                                  |   |
| Pre-August 2010 M-Live Library                           |   |
| Optimizing pre-August 2010 M-Live MIDI files for Merish  |   |
| Files produced by third parties                          |   |
| Merish and meta events                                   |   |
| Display & Control Maps                                   |   |
| The Display                                              |   |
| Current Song & Next Song                                 |   |
| Function Panels                                          |   |
| Control Panel                                            |   |
| Connector Panel                                          |   |
| Operating functions                                      | 1 |
| Selecting and performing a song                          |   |
| Playing controls                                         |   |
| Access to songs in the Artist & Genre lists              |   |
| Finding immediately with an A/Z search                   |   |
| NEXT SONG: setting the next song                         |   |
| GO TO: passing from the Current Song to the Next Song    |   |
| GO TO: Next Song with mixing in sync and with key change | 1 |
| Changing bpm and key of the Next Song                    |   |
| Jumping "on-the-fly" to another song                     | 1 |
| with the PLAY button                                     |   |
| with the GO TO button                                    |   |
| GO TO: jumping between markers in the same song          | 1 |
| GO TO: jumping to a specific marker of the Next Song     | 1 |
| GO TO: jumps with songs with no markers                  | 2 |
| LOOP: repetition ad libitum of the same marker           | 2 |
| Playlist                                                 | 2 |
| Creating and naming a Playlist                           | 2 |
| Adding a song to a Playlist                              |   |
| Playing a Playlist                                       |   |
|                                                          |   |

2

|      | Exiting a Playlist                   |      | •  | • |   | • | •        |   |   |   |   | • | • | • | • | • | • | • | • |   |   |   | 24 |
|------|--------------------------------------|------|----|---|---|---|----------|---|---|---|---|---|---|---|---|---|---|---|---|---|---|---|----|
|      | Passing from one Playlist to another |      |    |   |   |   |          |   |   |   |   |   |   |   |   |   |   |   |   |   |   |   | 25 |
|      | Editing the contents of a Playlist . |      |    |   |   |   |          |   |   |   |   |   |   |   |   |   |   |   |   |   |   |   | 26 |
|      | Managing Playlists                   |      |    |   |   |   |          |   |   |   |   |   |   |   |   |   |   |   |   |   |   |   | 27 |
| ٨d   | vanced Playlists                     |      |    |   |   |   |          |   |   |   |   |   |   |   |   |   |   |   |   |   |   |   | 28 |
|      | Playlist + Wizard + AutoBPM          |      |    |   |   |   |          |   |   |   |   |   |   |   |   |   |   |   |   |   |   |   | 28 |
|      | Playlist + Wizard + Short + AutoBPM  |      |    |   |   |   |          |   |   |   |   |   |   |   |   |   |   |   |   |   |   |   | 29 |
| Edi  | ting Songs                           |      |    |   |   |   |          |   |   |   |   |   |   |   |   |   |   |   |   |   |   |   | 30 |
|      | MIDI Songs                           |      |    |   |   |   |          |   |   |   |   |   |   |   |   |   |   |   |   |   |   |   | 30 |
|      | MP3 files.                           |      |    |   |   |   |          |   |   |   |   |   |   |   |   |   |   |   |   |   |   |   |    |
| Inc  | ert Effects & WSF (Merish Plus &     |      |    |   |   |   |          | - | - | - | - | - | - | - | - | - | - | - | - | - | - | - | 32 |
| 1115 | •                                    |      |    |   |   |   | <i>.</i> |   |   |   |   |   |   |   |   |   |   |   |   |   |   |   |    |
|      | Insert Effects                       |      |    |   |   |   |          |   |   |   |   |   |   |   |   |   |   |   |   |   |   |   |    |
|      | WSF • Wizard Sound Function          | •    | •  | • | • | • | •        | • | • | • | • | • | • | • | • | • | • | • | • | · | • | · | 33 |
| Har  | monizer (Merish Plus & Merish G      | iolo | d) |   |   |   |          |   |   |   |   |   |   |   |   |   |   |   |   |   |   |   | 34 |
|      | 3-voice Harmonizer mode              |      |    | • |   |   |          |   |   |   |   |   |   |   |   |   |   |   |   |   |   |   | 34 |
|      | Melody Tracker Mode                  | •    |    | • |   |   |          |   |   |   |   |   |   |   |   |   |   |   |   |   |   |   | 34 |
| Opt  | ion Menu                             |      |    |   |   |   |          |   |   |   |   |   |   |   |   |   |   |   |   |   |   |   | 35 |
|      | Mic Preset                           |      |    |   |   |   |          |   |   |   |   |   |   |   |   |   |   |   |   |   |   |   | 36 |
|      | Mic Equalizer                        |      |    |   |   |   |          |   |   |   |   |   |   |   |   |   |   |   |   |   |   |   | 36 |
|      | Music Equalizer                      |      |    |   |   |   |          |   |   |   |   |   |   |   |   |   |   |   |   |   |   |   | 36 |
|      | Midi settings                        | •    |    | • |   |   | •        |   |   |   |   |   |   |   |   |   |   |   |   |   |   |   | 37 |
|      | General settings                     |      |    |   |   |   |          |   |   |   |   |   |   |   |   |   |   |   |   |   |   |   |    |
|      | Fade curve                           |      |    |   |   |   |          |   |   |   |   |   |   |   |   |   |   |   |   |   |   |   |    |
|      | Auto Playlist.                       |      |    |   |   |   |          |   |   |   |   |   |   |   |   |   |   |   |   |   |   |   |    |
|      | Sound FX settings.                   |      |    |   |   |   |          |   |   |   |   |   |   |   |   |   |   |   |   |   |   |   |    |
|      | Video settings                       |      |    |   |   |   |          |   |   |   |   |   |   |   |   |   |   |   |   |   |   |   |    |
|      | System settings                      |      |    |   |   |   |          |   |   |   |   |   |   |   |   |   |   |   |   |   |   |   |    |
| 0    |                                      | •    | •  | • | • | • | •        | • | • | • | • | • | • | • | • | • | • | • | • | • | • | • |    |
| COI  | nnection Examples                    |      |    |   |   |   |          |   |   |   |   |   |   |   |   |   |   |   |   |   |   |   | 40 |
| Sοι  | und and Effect Charts                |      |    |   |   |   |          |   |   |   |   |   |   |   |   |   |   |   |   |   |   |   | 43 |
|      | Sounds                               |      |    |   |   |   |          |   |   |   |   |   |   |   |   |   |   |   |   |   |   |   | 43 |
|      | Drum Kits                            |      |    |   |   |   |          |   |   |   |   |   |   |   |   |   |   |   |   |   |   |   | 46 |
|      | Performances                         |      |    |   |   |   |          |   |   |   |   |   |   |   |   |   |   |   |   |   |   |   | 47 |
|      | FX                                   |      |    |   |   |   |          |   |   |   |   |   |   |   |   |   |   |   |   |   |   |   | 48 |
| Тес  | hnical Specifications                |      |    |   |   |   |          |   |   |   |   |   |   |   |   |   |   |   |   |   |   |   | 49 |
|      |                                      |      |    |   |   |   |          |   |   |   |   |   |   |   |   |   |   |   |   |   |   |   |    |

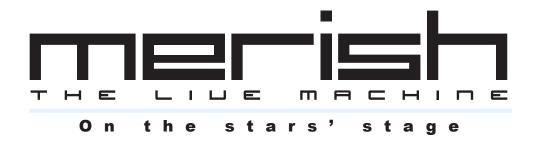

#### INIMITABLE

M-Live has produced Backing Tracks and manufactured Equipment for live music since 1987 In 1998 it launched the first Merish, a highly innovative unit that represented reference point for MIDI players manufactured by other companies after that date. Twelve years later, M-Live proposes a new version of Merish, exploiting over twenty years of experience in the MIDI, Audio and DSP Technology fields, as well as in the production of Digital Music in various formats.

#### **SIMPLE & POWERFUL**

The Merish you will discover is an easy Player to use, with no limits as far as compatibility and music formats are concerned, but at the same time has very powerful functions and essential ergonomic lines. We've tried to produce what you musicians have always wanted: A machine that's powerful but simple and reliable.

#### **NEW SOUNDS**

We've taken great care with the creation of the sounds and the configuration of all the Audio parts. In this work, we were helped by our twenty years' experience as producers of MIDI Files and a proprietary library of over 10,000 titles. The sound generation of the Merish is entrusted to two powerful DSP able to play two MIDI Files simultaneously, with 32 channels and 108 voices.

#### WIZARD PLAYLIST

Merish plays and mixes music files in MIDI or MP3 format. With the MIDI Files, the mixing can be done "from" and "to" any point in the songs, with various connection modes: immediate or mixed with various cross-fade curves. Merish identifies the musical phrases of the MIDI songs and connects them like a DJ/arranger would. The Playlists are created in real time: it's sufficient to choose the Next Song and Merish will mix the song it is playing with the following one.

#### LIVE MIXER

All the audio levels are easily adjustable directly from the panel, via physical controls: main volume, volume of the MIDI backing track, volume of the Mp3 backing track, microphone volume and volume of the individual sections of the MIDI File. It is also possible to select the type and amount of effect on the voice. The Microphone and Audio section has a digital Mixer to adjust all the parameters of the Voice and the Backing Tracks. The channel Microphone has two separate effects, a dynamic compressor and a 4-band equalizer.

#### SONG OPTIMIZATION

Merish plays the majority of digital music formats on the market: Mp3, Mp3 karaoke, MIDI, General MIDI, MF3, MF4, MF5, Kar. To obtain the utmost from the functions, it is advisable to use original M-Live backing tracks, which feature the following characteristics:

- Markers in the backing tracks.
- Exact tested writing of the MIDI events.
- Database information (title, artist and genre)
- Tested guaranteed files.
- Files in compliance with the Italian Performing Rights society, as far as both music and Karaoke lyrics are concerned.

MERISH PC, the software provided, optimizes the files, to make them fully compatible with Merish and take advantage of the Markers and Database Info.

All original M-Live songs purchased after August 2010 are already fully Merish-compatible, so therefore don't require optimization with the MERISH PC Software.

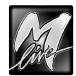

### Warnings

#### **Connecting to the mains power supply**

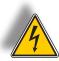

Before connecting it to the mains supply, make certain that the voltage is the same as shown (max. tolerance  $\pm 10\%$ ). Only use the power supply/adaptor supplied, or a replacement with identical technical characteristics: otherwise, you cause faulty operation or damage to the unit.

#### Connection, switching on and off

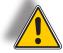

Connections must always be carried out with the equipment switched off. Switch the unit on and off with the audio amplification switched off.

#### **Connection to the computer**

When connected to a computer via USB, MERISH is automatically recognized as a double audio/MIDI device, without the need to install any software. It is normally indicated as USB Speaker 1 and USB Speaker 2, corresponding to the two on-board generators 41 and 42, but the name can change according to the operating systems or applications used.

#### **Protection & maintenance**

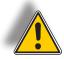

Avoid exposing the unit to direct sunlight for lengthy periods, sources of strong heat, strong vibrations, particularly damp or dusty environments or rain, as these can cause faulty operation, deterioration or even electric shocks. In the event of any dust accumulating, it must be removed using a dry soft cloth or a brush: never use alcohol, acetone or any kind of solvents. No other maintenance is required.

#### In the event of breakdown

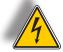

All the controls for using the unit are external and easily accessible. Access to the internal parts can cause electric shock and must only be carried out by qualified authorized staff. In the event of breakdown, please contact your distributor or the M-LIVE Assistance Centre – e-mail: assistenza@m-live.com

#### Documentation

Any updates or other support can be found on the Web site www.m-live.com

### **Songs & Memories**

Merish uses a **CompactFlash** card or **USB pen** as a mass storage device.

Merish is compatible with media formatted with FAT and FAT32 file systems:

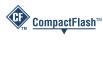

all *CompactFlash*<sup>TM</sup> standard media can be used. It is advisable to use CompactFlash cards sold with the M-Live brand, already formatted and guaranteed by M-Live.

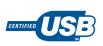

#### all USB pen drive type media can be used.

NB: some USB pens on the market integrate extra functions that can prevent the media from working with Merish. In this case, the media must be formatted or the functions removed, following the manufacturer's instructions.

#### Merish requires at least one memory

In order for Merish to operate, at least one storage device must be inserted, since, as well as the songs, is required to host other data, such as the preferences and the user settings.

#### This means that different memory media can contain different settings and operating choices.

This can be exploited to prepare different operating sets: e.g. a USB pen (or CompactFlash card) for the normal performance of the songs with the Merish player and another for the using Merish as a MID expander.

The two types of media are automatically recognized and can be inserted simultaneously, but <u>Merish will use them one at a time</u>.

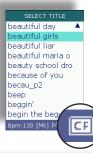

The choice is made via *MENU* > *System settings* > *Change memory* or replying to the prompt that Merish displays when a second memory is inserted.

The type of memory being used appears in the bottom right-hand corner of the list of songs.

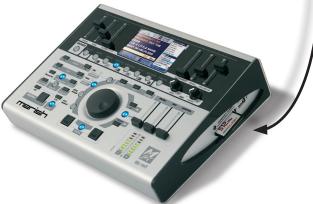

#### **Transferring songs to the memories**

Transferring and cancelling songs is done using the computer, with exactly the same procedure used for any transfer/copy/cancellation on disks.

#### **Updating Index**

Inserting in Merish a memory on which songs have been added/eliminated/moved, it is necessary to carry out an index update, so that Merish manages the new contents correctly. This procedure is carried out with **MENU > Find new songs** 

(Merish will save the data in the memory itself for future use).

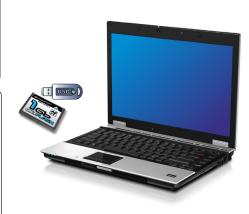

#### Tips on the use of FAT formatted memories

It is advisable to **store the songs in folders** (and sub-folders), organized as required, **avoiding memorizing them in the "root"** of the CompactFlash card/USB pen, i.e. the main directory. In fact, for historical reasons, if the root of a FAT formatted device contains more than 512 "items" the memory seems to be completely full, no matter what its capacity and the quantity of data actually stored on it.

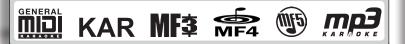

#### **Formats & Compatibility**

Merish is compatible with **KAR** and **MID** standard files (0 and 1) and all formats of MIDI and audio files <u>produced by M-Live</u>: **MIDI standard**, **MF3**, **MF4**, **MF5** e **MP3 karaoke**, i.e. it is normally able to play them as they are.

#### Merish and meta events

Merish makes massive use of meta events such as *Marker*, *Full Title*, *Performing Artist* and *Genre*.

Merish also handles songs with no meta events, but to take advantage of all its functions advanced, these data must be included in the files.

### **Pre-August 2010 M-Live Library**

M-Live files produced before August 2010 include the following meta events:

| pre 08-2010<br>production              |   | MF3 | MF4 | <b>MF</b> 5 |   |
|----------------------------------------|---|-----|-----|-------------|---|
| Full Title                             | • | •   | •   | ٠           | • |
| Performing Artist                      |   | •   | •   | ٠           | • |
| Genre                                  |   | •   | ٠   | ٠           | • |
| Marker                                 | • |     |     |             |   |
| Lyrics<br>with "syllable highlighting" | • | •   | •   | •           | • |
| Chords                                 | • | •   | •   | •           |   |

### Post-August 2010 M-Live Library

MIDI files produced by M-Live from August 2010 have the complete set of meta events.

### **Optimizing pre-August 2010 M-Live MIDI files for Merish**

It is advisable to process the MIDI format files produced by M-Live (*MIDI standard, MF3, MF4, MF5*) purchased before August 2010 with **FIET**, the <u>software provided</u>.

The software is very intuitive and is able to establish by itself what work to carry out on the single M-Live MIDI files, automatically integrating any meta events (including markers) missing from the files.

Even M-Live files purchased many years ago can thus be fully imported to Merish and used with functions at the maximum.

### Files produced by third parties

Merish is also able to play back MIDI standard files produced by third parties. Nevertheless, the musical contents and extra features (lyrics, markers, etc.) depend entirely on the respective producers.

In the majority of the cases, **THEF** is able to chase **Title**, **Artist** and **Genre** meta events in these files too and, anyway, enables to add them <u>manually</u>.

### **Display & Control Maps**

### **The Display**

#### **Current Song & Next Song**

- In the main area, the display always shows the lyrics with the syllable highlighting (and the chords) following the tempo of the current song.
- The display also shows marker, tempo, key and other data of the current song and/or the next one.

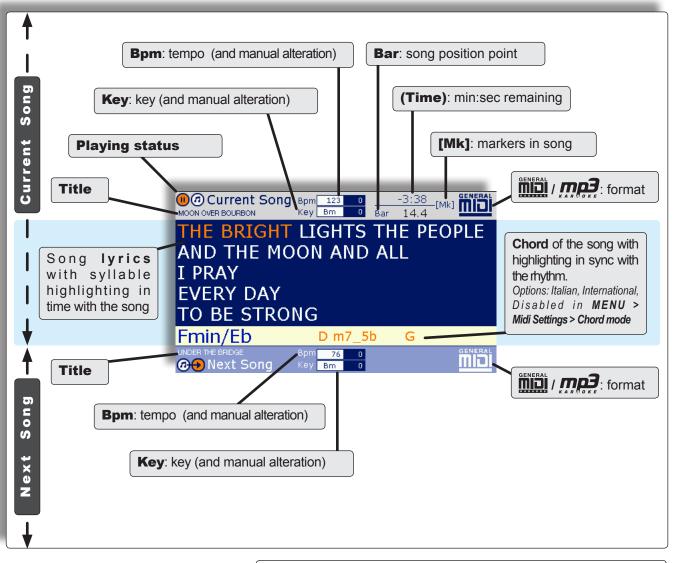

- The display also shows the panels of a series of operating and setting functions: list of Artist, Title and Genre, searches, playlists, markers, system setting, etc.
- The panels can be used in an interactive manner, even while the songs are being played.
- Each panel is normally enabled via the corresponding key, has peculiar functions and displays specific information or instructions.

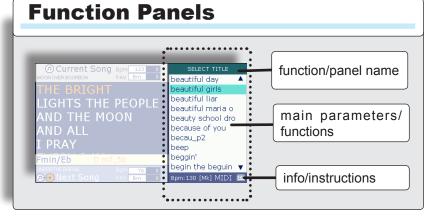

### **Control Panel**

Merish is an instrument conceived for live performance:

- The luminous buttons, physical knobs and sliders enable to control all the essential functions in real time and in an intuitive manner.
- The auxiliary functions also have rapid access: generally speaking, they require just one click and the most important can also be accessed directly by pressing the appropriate button for a couple of seconds.

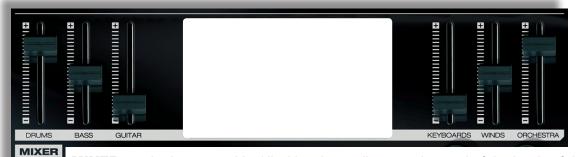

**MIXER** the button enables/disables the totally manual control of the levels of the Drums, Bass, Guitar, Keyboards, Winds and Orchestra sections of the on-board sound generator by means of the respective sliders. (Has no effect on MP3 songs).

| OPTION MENU   Mic presets →   Music equalizer →   Mid settings →   General settings →   Fade curve →   Auto playlist Yes   Sound FX settings →   Video settings → | PLAYLIST | SHORT WIZARD IN     |                                                                                                    |
|----------------------------------------------------------------------------------------------------|----------|---------------------|----------------------------------------------------------------------------------------------------|
| Find new songs →<br>System settings →<br>Change value ▼▲ select Sec.                                                                                              |          | PLAYLIST            | enables the playlists and relative functions.<br>If pressed down for a couple of seconds, allows direct access to the Auto playlist option.                                                                                                    |
| GENERAL SETTINGS<br>Pedal mode Disabled<br>Short-time 1:15                                                                                                    | <b></b>  | SHORT               | plays abbreviated versions of the songs. The duration is adjustable<br>with <i>MENU</i> > <i>General settings</i> > <i>Short-time</i> . The minimum setting is<br>one minute. Songs with markers are however played until the end of<br>the marker currently being played at the end of the minimum<br>duration ( <i>minimum duration</i> + <i>completion of current marker</i> ).<br><i>If pressed down for a couple of seconds, allows direct access to the</i> Short-time option. |
| C) change value ▼▲ select                                                                                                    |          | WIZARD              | applies intelligent playing algorithms, based on <u>musical criteria</u> ,<br>such as the jump between markers or songs, only after completing<br>a section of the song, or only between musically coherent sections,<br>with automatic adaptation of tempo and other parameters.                                                                                                    |
|                                                                                                    | (MERISH  | Plus & MERISH Gold) | in Edit Song mode, enables the <b>WSF</b> ( <i>Wizard Sound Function</i> ), which further enriches the sounds with two audio processors.                                                                                                    |
|                                                                                                    | ×→       | IMMEDIATE           | carries out a crossover between songs with a rapid mix.                                                                                                    |
| FADE CURVE<br>Fast →<br>Slow →<br>Dance (n Usel<br>Rhythm adjust →<br>Auto                                                                                        |          | CROSSFADE           | carries out the crossover between songs with a crossfade, which<br>can be selected between various curves.<br>If pressed down for a couple of seconds, allows direct access to the FADE CURVE sub-menu.                                                                                                    |
| AutoBPM range 10%                                                                                                    |          | GO TO               | triggers the move to the next marker or song. If Wizard is enabled<br>and there are markers, the changeover takes place at the end of the<br>marker being played, otherwise it takes place at the end of the<br>current bar.                                                                                                    |
|                                                                                                    | -        | NEXT SONG           | selects the following song ("booking" it to be played after the current song or adding it to the playlist).                                                                                                    |

#### SMOOTH

temporarily attenuates the level of the music and removes the effects from the mic, facilitating the intelligibility of introductions and announcements.

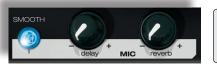

**MIC delay & reverb** adjust the levels of the microphone's effects.

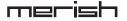

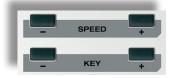

- **SPEED** / + change the songs' playback speed.
- **KEY / +** change the song's key.

The changes are temporary (i.e. are only applied to the current performance), can be eliminated by pressing the SPEED or KEY buttons simultaneously respectively, or can be made permanent with **SAVE**.

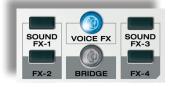

**SOUND FX-1 FX-2 FX-3 FX-4** (MERISH) • **SOUND FX-1 FX-2** (MERISH Plus & MERISH Gold) when kept pressed down, play sound effects that can be used as comments, announcements, attention tones/sounds, etc. (selectable with MENU > Sound FX settings); NB: this function is blocked when MP3 songs are being played.

The support CD contains a collection of (MP3) sound effects that can be chosen at will and put in the "**sfx**" folder of the USB pen/Compact Flash.

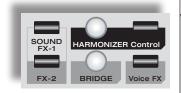

**VOICE FX** when pressed repeatedly, selects various effects that transform the voice: *Woman, Megaphone, Monster, Child* and *No Effect*.

(MERISH Plus & MERISH Gold)

enables/disables the microphone's Harmonizer / Melody Tracker effect.

#### (HARMONIZER) Control

opens the panel of the settings of the Harmonizer/Melody Tracker effect.

🔵 change value 🥣 select

Volume IIIIIIII 200%

107%

-1

Midi Tracl

Efx

Octave

**BRIDGE** plays a piece of music, which can be selected with *MENU* > *Sound effects* and used as a bridge between songs or as an "emergency" song. The support CD contains a collection of pieces of music (MP3 files) that can be chosen at will and put in the "bridge" folder of the USB pen/Compact Flash card.

If pressed down for a couple of seconds, allow direct access to the choice of the tune in the SOUND FX SETTINGS sub-menu).

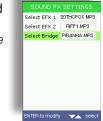

**ESC** allows to exit the current environment (function, menu, editing, playlist, list, etc.), returning to the upper level or the main work environment.

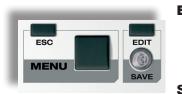

- **EDIT** allows access to the editing of the currently selected function (playlist, song, instrument, etc.).
- **SAVE** lights up when changes are made to the current function (playlist, song, instrument, etc.) and, if pressed, saves them.

**MENU** opens the panel of the system's options and settings: Mic presets Mic equalizer Melody track -Mic presets **→** 4 options with a value box can be the options with " $\rightarrow$ " Chord mode Internat. /ic equalize Music equalizer Music equalizer selected with the UP/DOWN Midi-In Seg mode have a dedicated sub-1 1 1 Midi settinas Aidi settini Click Count In General settings Fade curve Auto playlist General settings Fade curve buttons and modified directly with menu, accessible by Sub-Menu Yes the **DIAL**; selecting the option with Sound FX settings Sound FX settings Video settings Find new songs System settings Video settings Find new songs System settings the UP/DOWN buttons and pressing ENTER. 🔿 change value 🤜 select

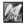

### **Display & Control Maps**

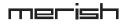

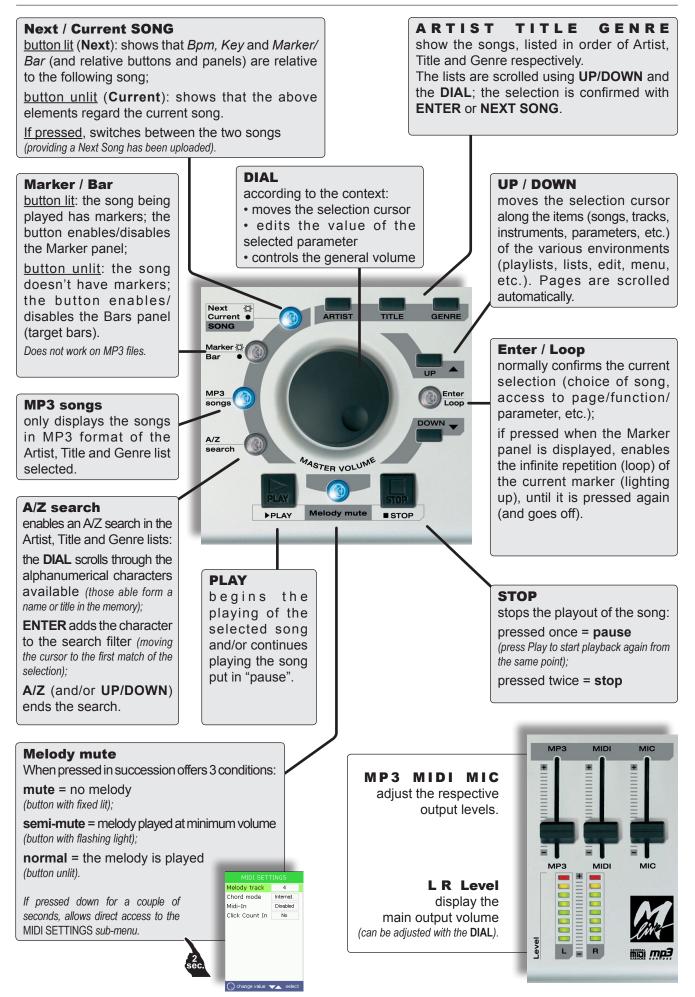

### **Connector Panel**

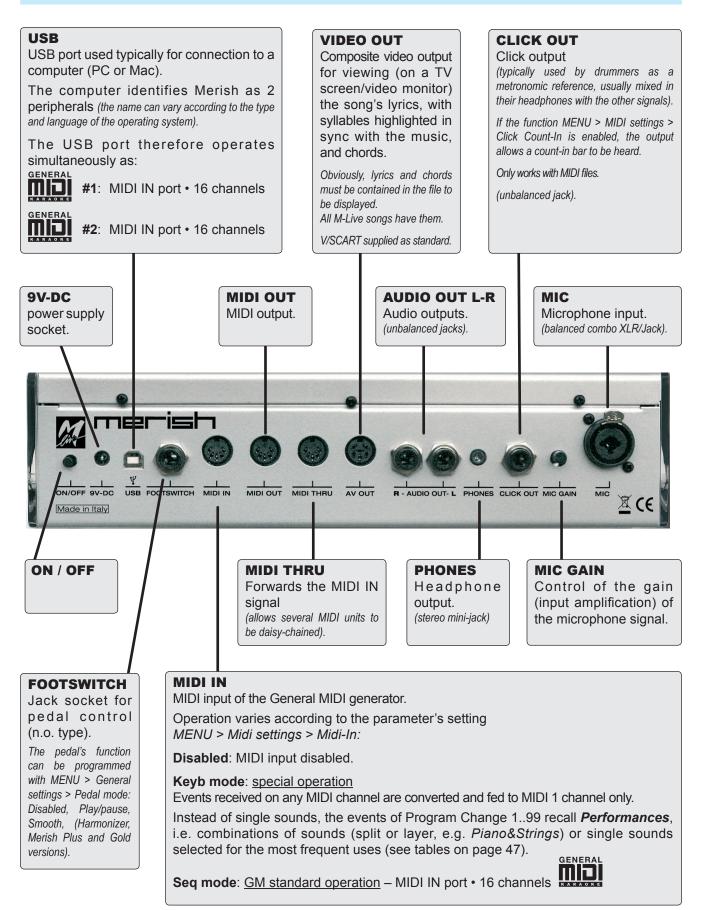

### **Operating functions**

### Selecting and performing a song

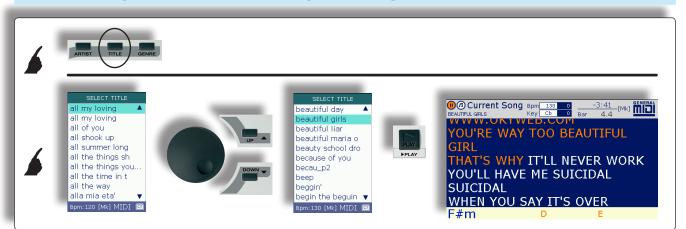

## **Playing controls**

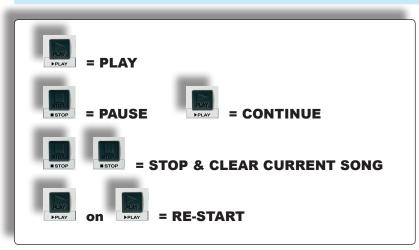

### Access to songs in the Artist & Genre lists

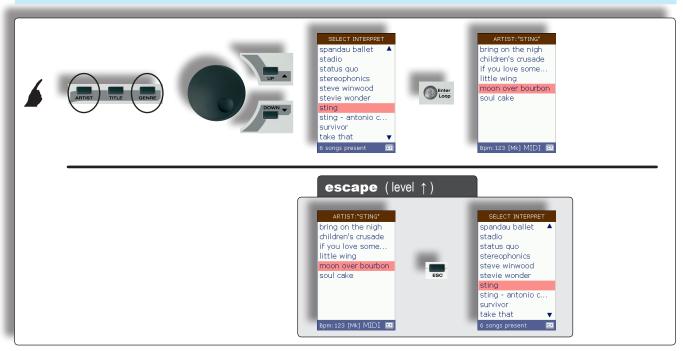

## Finding immediately with an A/Z search

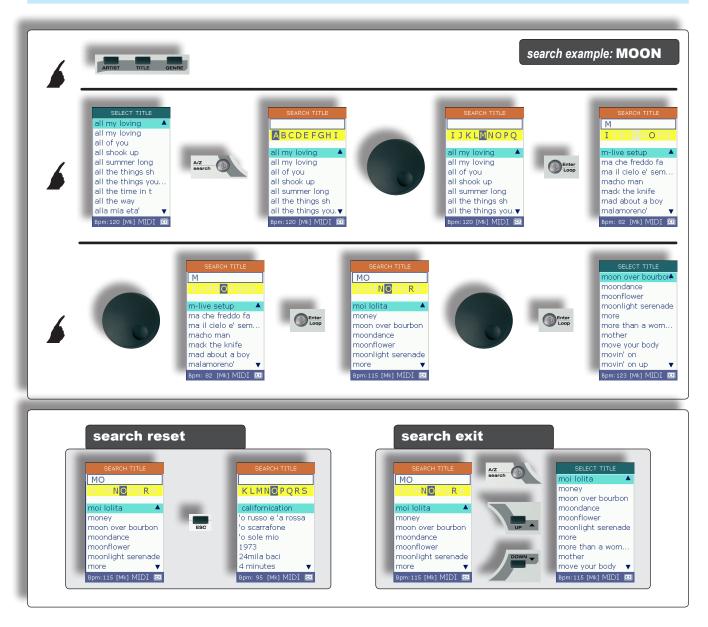

### **IMPORTANT ! The meta events in the songs**

*Full Title*, *Performing Artist* and *Genre* data (as well as *Markers*, *Lyrics* and *Chords*) <u>must be in the Files</u>.

MIDI files produced by M-Live from August 2010 already have the complete set of meta events.

It is advisable to process the MIDI format files produced by M-Live (*MIDI standard*, *MF3*, *MF4*, *MF5*) purchased <u>before August 2010</u> with

merish, <u>the software provided</u>.

The software is very intuitive and <u>automatically</u> integrates any meta events (including the markers) missing from the files.

Even M-Live files purchased many years ago can thus be fully relocated to Merish and used with functions at the maximum.

### **NEXT SONG:** setting the next song

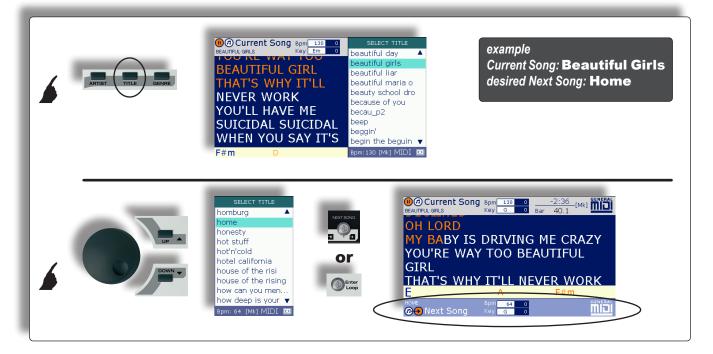

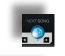

The **NEXT SONG** button lights up = the next song has been uploaded.

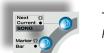

The **Next/Current SONG** button lights up = selection of Next Selection. Pressing it switches the selection between Current Song (button unlit) and Next Song (button lit).

# The **Marker/Bar** button lights up if the song selected has markers and remains unlit if it does not have any.

Pressing it enables/disables the Marker/Bar panel of the song selected with the Next/Current SONG button (does not work on MP3 files).

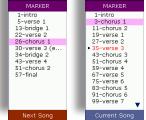

M

M

# **GO TO:** passing from the Current Song to the Next Song

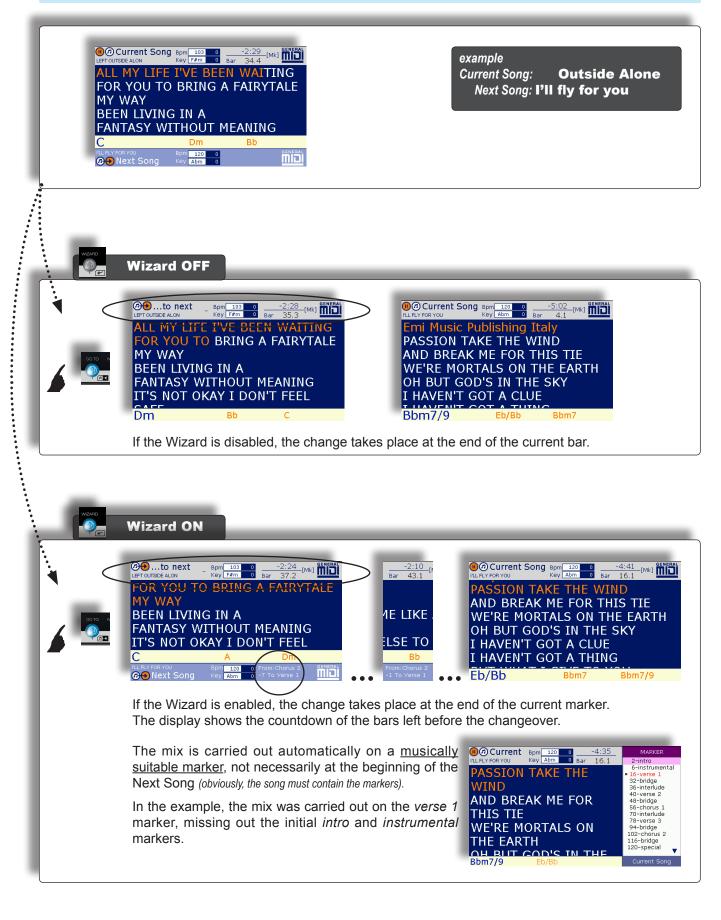

### GO TO: Next Song with mixing in sync and with key change

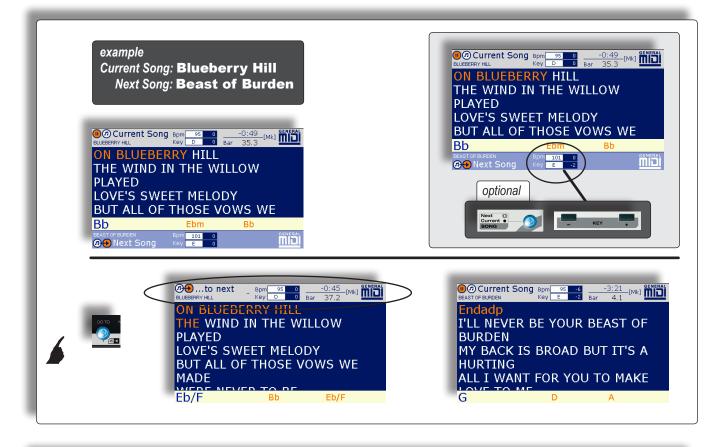

#### Changing bpm and key of the Next Song

#### <u>Manual changes</u>

It is possible to change the *tempo* and *key* of the Next Song manually, even <u>before playing it</u>, selecting it with the *Next/Current SONG* button and using the *SPEED* and *KEY* keys.

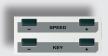

East

Slow

Auto

Dance BPM adjust

utoBPM range 10%

#### Automatic changes

When **Crossfade** mode is enabled, instead of *Immediate* mode (or when a *Playlist* is enabled), if the current song and next song have a <u>difference in tempo</u> that is less than that set with *MENU / Fade Curve /* **AutoBPM range**, Merish <u>automatically</u> adapts the

Next Song's Bpm to match that of the Current Song, then gradually increases or decreases it during the performance of the Next Song, until its original value is reached.

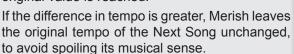

In practical terms: in the event of <u>small differences</u> in tempo, Merish adapts the starting Bpm of the Next Song, in the event of large differences, Merish leaves things as they are.

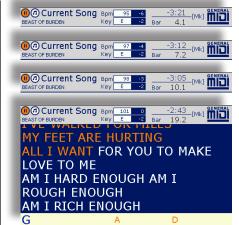

In the example:

The original **key** of the Next Song (**E**) was <u>manually</u> lowered by two semitones to keep the same key as the Current Song (**D**).

The **tempo** of the Next Song was <u>automatically</u> adapted by Merish: the Next Song begins at 95 Bpm (6 beats per minute slower than its original tempo) to adapt to the Bpm of the (ex) Current Song and gradually increases until it reaches the original value of 101 Bpm at bar position 19.2.

### Jumping "on-the-fly" to another song

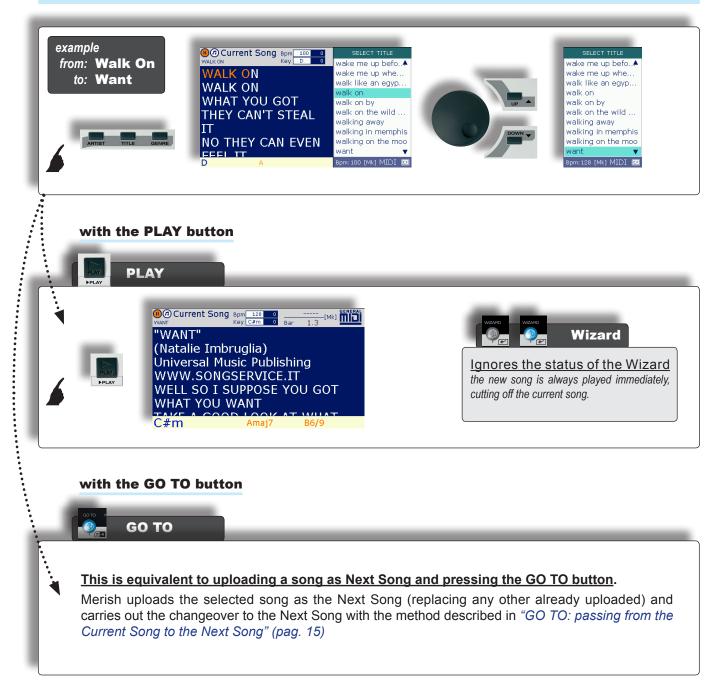

M

### GO TO: jumping between markers in the same song

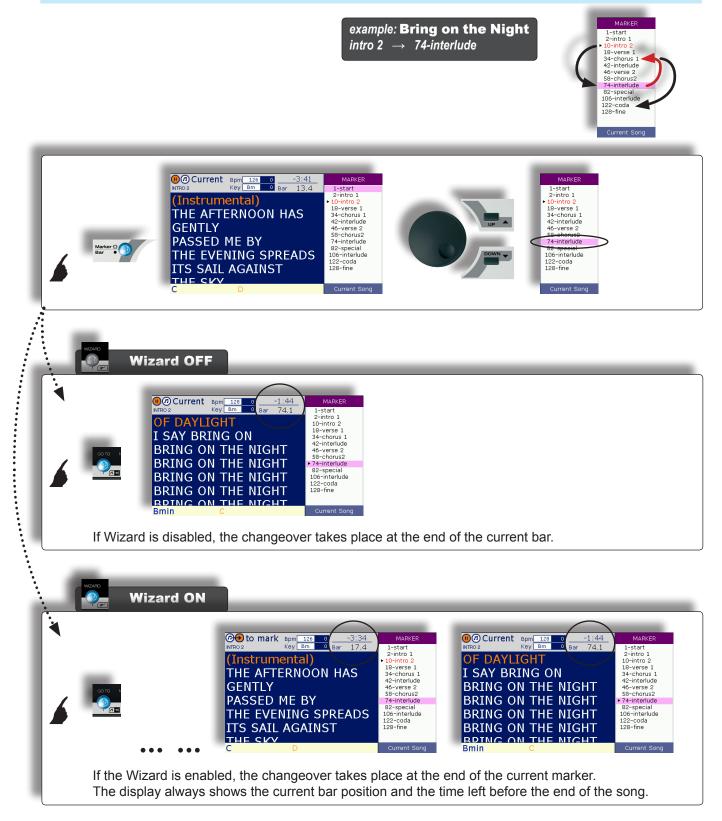

### GO TO: jumping to a specific marker of the Next Song

MARKER example MARKER MARKER MARKER 9-verse 1 17-bridge 29-chorus 1 48-interlude 62-bridge >74-chorus 2 62-bridge >74-chorus 2 62-bridge 33-special 109-chorus 3 127-chorus 4 145-chorus 5 164-fine 3-intro 11-verse 1 19-verse 2 27-bridge from Current Song: Bad Romance Marker: chorus 1 Next Song: Asereje to Marker: chorus 2 31-chorus 1 47-interlude 51-verse 3 59-verse 4 67-bridge 71-chorus 2 87-interlude 91-bridge 95-special 111-chorus 3 . Current Song Next Song 
 OCURRENT
 Bpm
 119
 -3:22

 BAD ROMANCE
 Key
 Am
 0
 Bar
 31.1
 MARKER MARKER 3-intro 11-verse 1 19-verse 2 27-bridge • 31-chorus 1 47-interlude 51-verse 3 59-verse 4 67-bridge 71-chorus 2 87-interlude 91-bridge 91-bridge Current BAD ROMANCE I WANT YOUR LOVING AND I WANT Next O Current • SONG 0 YOUR REVENGE YOU AND MF Marker . 182 0 Ebm 0 000 Next Current So Current Bpm 119 0 Key Am 0 MARKER MARKER MARKER 1-intro 9-verse 1 17-bridge 29-chorus 1 48-interlude 54-verse 2 62-bridge 74-chorus 2 93-special 109-chorus 3 127-chorus 4 145-chorus 5 164-fine 1-intro 9-verse 1 17-bridge 29-chorus 1 48-interlude 54-verse 2 62-bridge Next BAD ROMANCE Next O Current O I WANT YOUR LOVING AND I WANT 74-chorus 2 Marker YOUR REVENGE YOU 109-chorus 3 127-chorus 4 145-chorus 5 164-fine AND ME Marker G Bpm 182 Key Ebm 🕢 🔁 Next Next Song Wizard OFF . Current Bpm 182 0 Key Ebm 0 Ba BAD ROMANCE Key Ebm 0 MARKE MARKER WARKER 1-intro 9-verse 1 17-bridge 29-chorus 1 48-interlude 54-verse 2 62-bridge 74-chorus 2 93-special 109-chorus 3 127-chorus 5 164-fine 1-intro 9-verse AND I WANT YOUR REVENGE YOU 17-bridge 29-chorus 1 48-interlude 54-verse 2 62-bridge 74-chorus 2 93-special 109-chorus 3 127-chorus 4 145-chorus 5 164-fine LA CANTA SEREJE' AND ME JA DE JE' COULD WRITE A BAD DE JEBE TU DE JEBERE ROMANCE SEIBIUNOUVA (ОНОНОНОН ООН!) І MAJAVI AN DE BUGUI If the Wizard is disabled, the jump takes place at the end of the current bar. **Wizard ON** ۲ -2:51 46.2 to next Bpm 119 0 Key Am 0 Bar -3:19 MARKER Current Bpm 182 0 -1:08 Key Ebm 0 Bar 75.1 MARKER Bar 1-intro 9-verse 17-bridge 1-intro 9-verse 1 17-bridge AND I WANT ASEREJE' 17-bridge 29-chorus 1 48-interlude 54-verse 2 62-bridge 74-chorus 2 93-special 109-chorus 3 127-chorus 4 145-chorus 5 164-fine 17-bridge 29-chorus 1 48-interlude 54-verse 2 62-bridge 74-chorus 2 93-special 109-chorus 3 127-chorus 4 145-chorus 5 164-fine YOUR REVENGE YOU JA DE JE AAH! AND ME DE JEBE TU DE JEBERE MAAH COULD WRITE A BAD **SEIBIUNOUVA** ROMANCE A! MAJAVI AN DE BUGUI Am AN DE BUIDIDIPI Next Key Ebm Next Song Current Song .... If the Wizard is enabled, the jump takes place at the end of the current marker. The display shows the countdown of the bars left before the jump.

M

M

### GO TO: jumps with songs with no markers

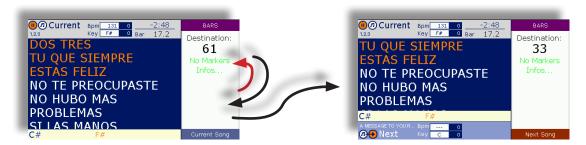

Songs with no markers cannot take advantage of a series of advanced Merish functions.

Nevertheless, with songs with no markers. Merish allows to jump to a specific bar in the same song or in the next song.

The procedure is the same as that used for the jumps with songs with markers. The jumps with songs with no markers are not subject to Wizard functions.

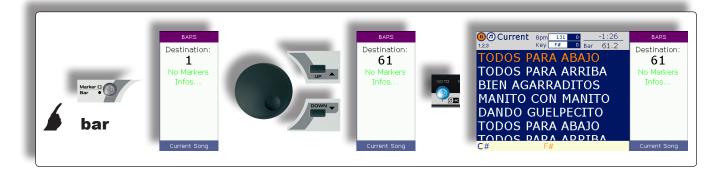

# LOOP: repetition ad libitum of the same marker

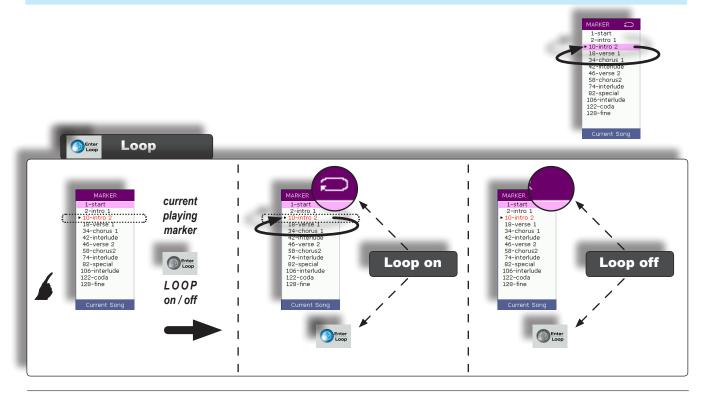

### **Playlist**

The Playlists are lists of the performance of songs that can be saved and played back at will.

Generally speaking, Playlists are customized filters that allow to manage in a practical functional manner several lists of songs, organized according to the most varied criteria (e.g. current hits, type of show, point in the performance, favourites, etc.).

But Merish allows to create Playlists that are not just a mere succession of songs, combining them with the sophisticated *Wizard, Short* and *Crossfade* functions and transforming them instantly into articulations able to automatically link and mix the songs with extremely "musical" criteria.

# **Creating and naming a Playlist**

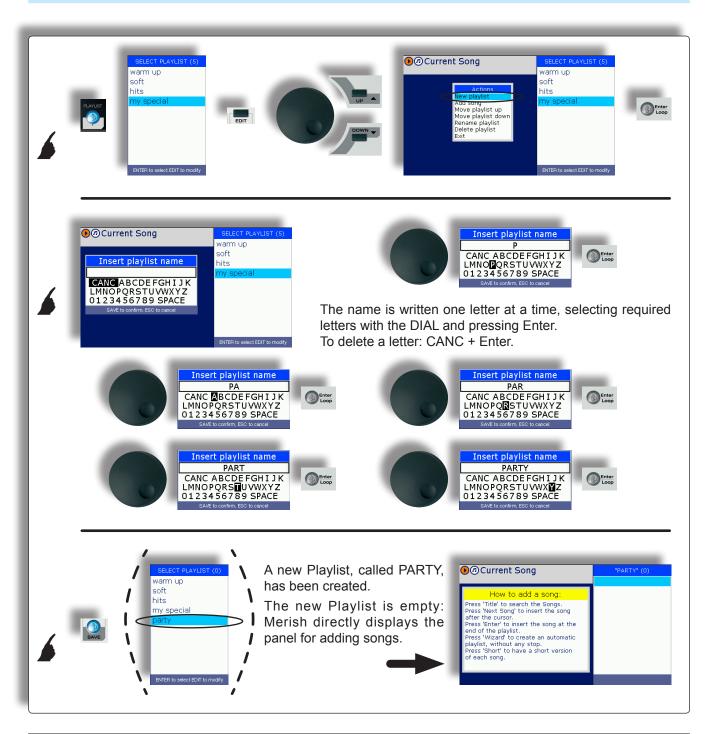

M

### Adding a song to a Playlist

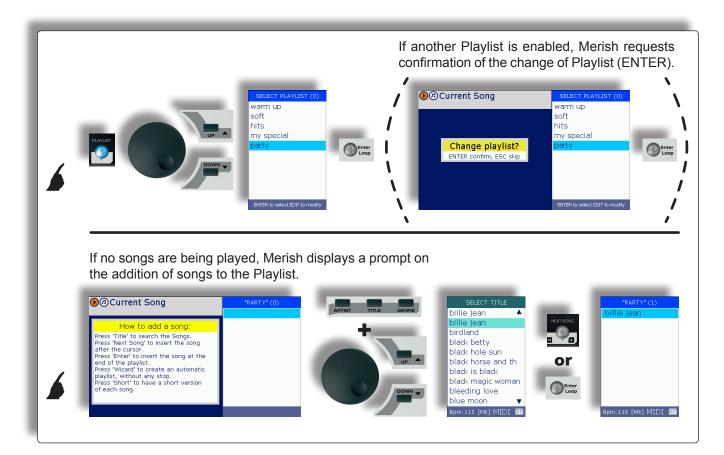

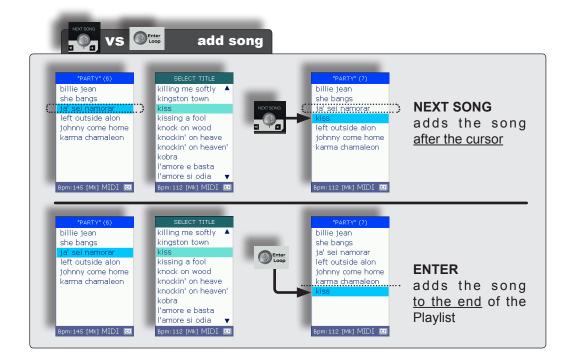

# **Playing a Playlist**

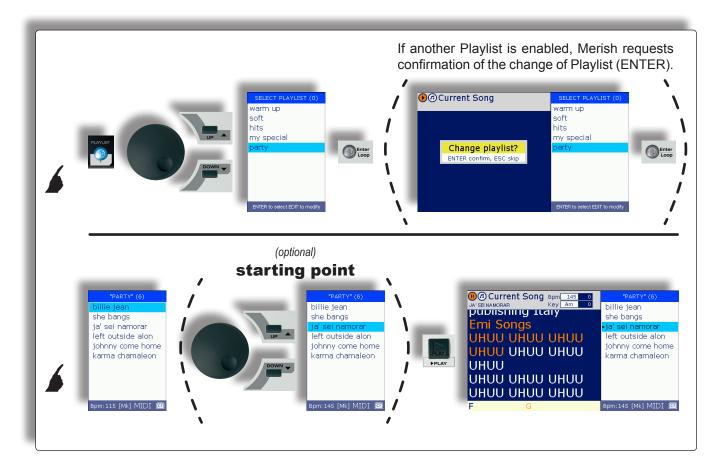

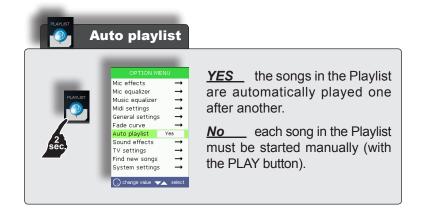

# **Exiting a Playlist**

It is possible to exit from a Playlist at any time and from any point <u>without stopping the performance</u> <u>under way</u>.

To prevent accidentally exiting during a live performance, the procedure for exiting from a Playlist requires confirmation:

| Corrent Song Bom 33 0 -0:31 MR CONTROL ON HOME Bar 107.1 MR CONTROL ON HOME Bar 107.1 MR CONTROL ON HOME BAR 107.1 MR CONTROL ON HOME CON HOME CON HOME | Contract Song Born 130 0 -0:19 (MAR)<br>We work to we howe we work of the source of the source of the |
|----------------------------------------------------------------------------------------------------|----------------------------------------------------------------------------------------------------|
|----------------------------------------------------------------------------------------------------|----------------------------------------------------------------------------------------------------|

## **Passing from one Playlist to another**

It is possible to pass from one Playlist to another at any time and from any point.

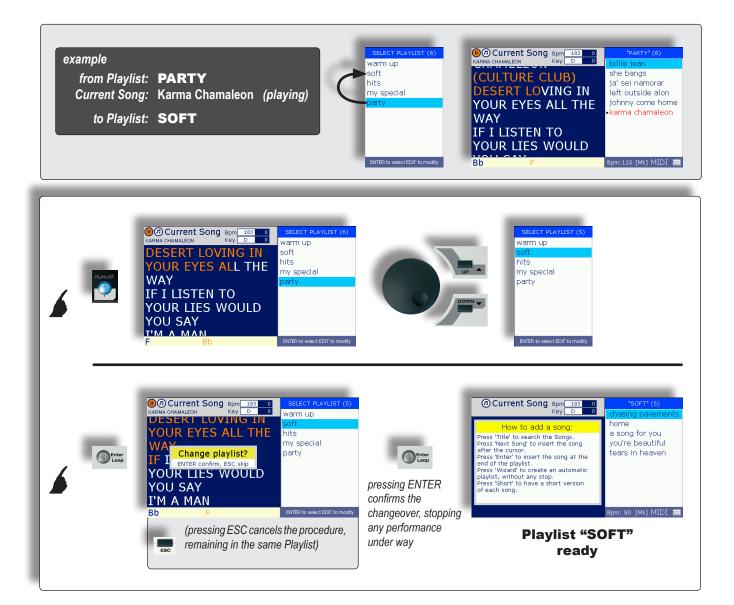

M

### **Editing the contents of a Playlist**

The contents of a Playlist can be modified at any time <u>without stopping the performance under way</u>. E.g. it is possible to remove the songs or change the order in which they are played. *(Obviously, the changes can't be made to the song being played).* 

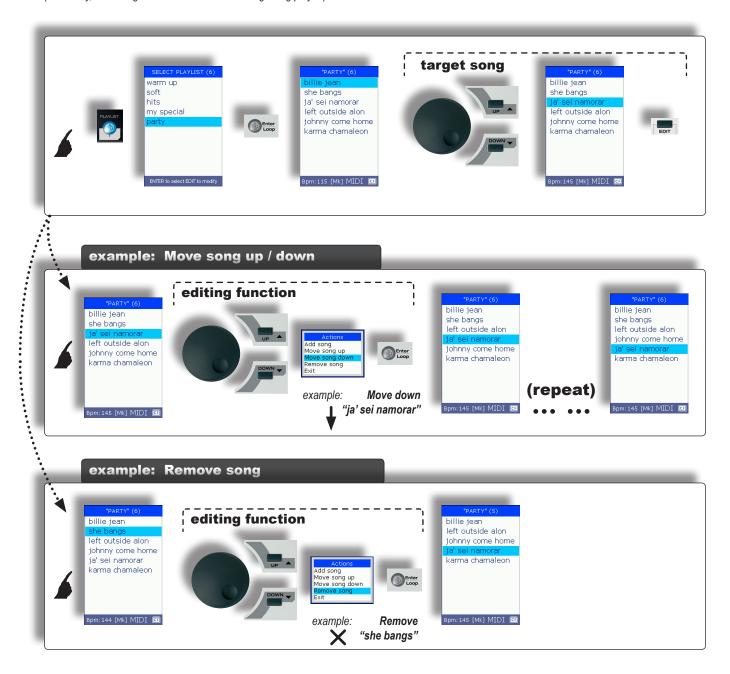

# **Managing Playlists**

Playlists can be moved, renamed and cancelled at any time without stopping the performance under way.

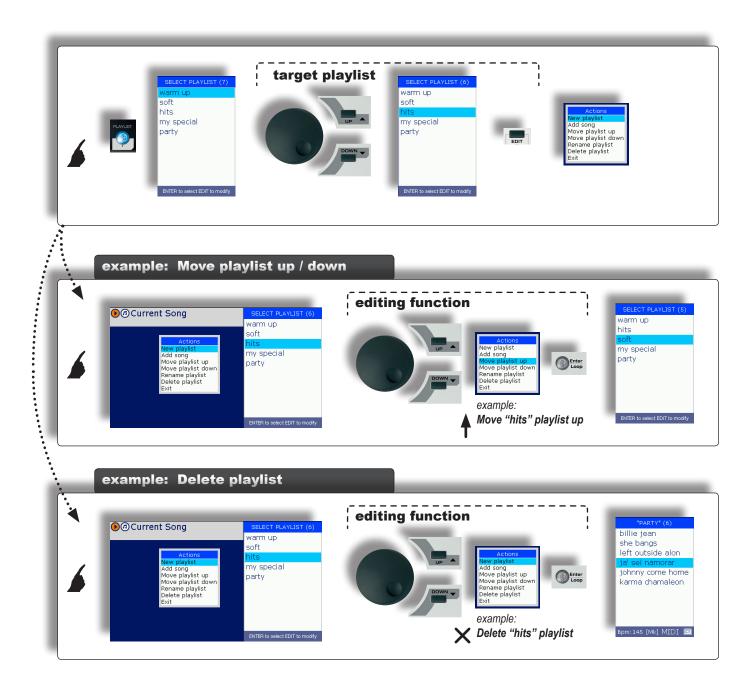

### **Advanced Playlists**

The various functions of Merish can be used in various combinations, allowing to apply a series of playing variations. In particular, these combinations allow to instantly create advanced forms of Playlists, which are considerably effective from a musical point of view.

# Playlist + Wizard + AutoBPM

With Wizard enabled, the linking and mixing of the songs in the Playlists are controlled by algorithms that take the songs' musical properties into consideration.

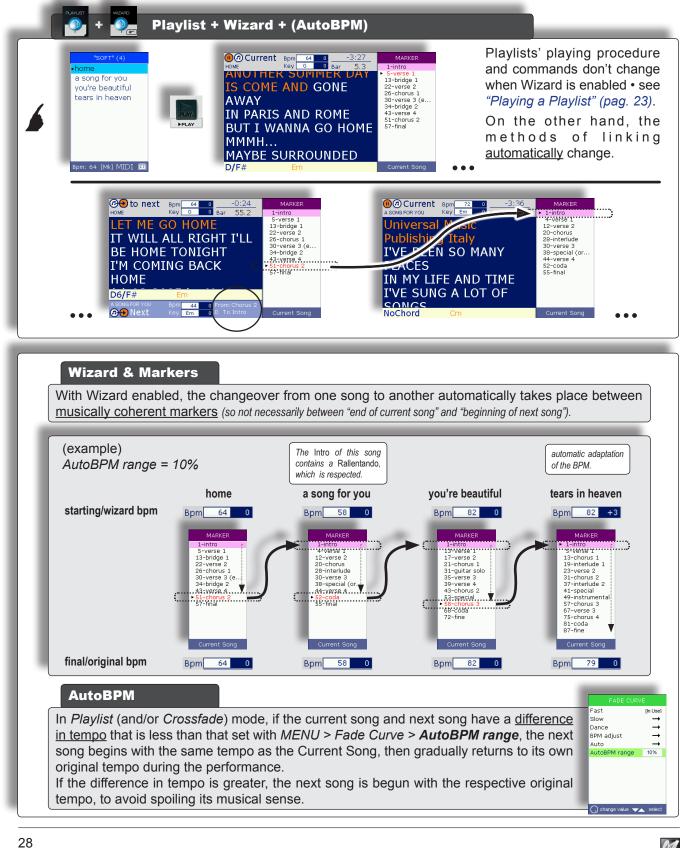

Disabled

Pedal mode

Short-time 1:15

### **Playlist + Wizard + Short + AutoBPM**

The Short function allows to perform the songs in short versions, which are variable according to the duration set. Setting is carried out with *MENU* > *General Settings* > *Short-time* (also accessible by keeping the Short button pressed for a couple of seconds). The duration can be set from a minimum of 1 minute.

Songs with markers are however played until the end of the current marker.

Combining Wizard and Short functions, "intelligently" linked series of short versions of songs are immediately created.

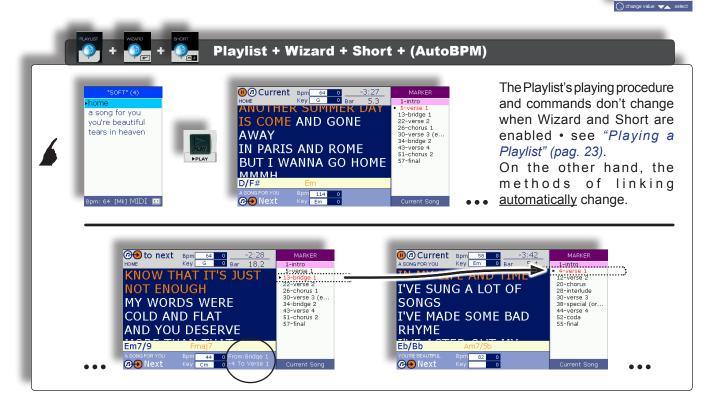

### Wizard+Short & Markers

With Wizard and Short enabled, the changeover from one song to another takes place automatically between <u>musically coherent markers adapted to the short version of each song</u>.

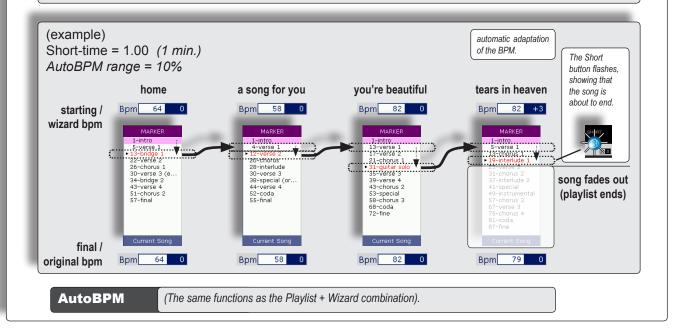

## **Editing Songs**

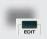

Changes to the *contents* of individual songs are carried out by playing or selecting as Current Song the necessary song and pressing the **EDIT** button.

Changes to song Tempo (Bpm) and Key are carried out directly on the control panel, via the SPEED and **KEY** buttons.

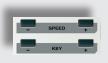

The SAVE button lights up when changes are made.

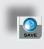

By pressing it, the changes can be made permanent, and therefore automatically called up in future performances of the song.

Otherwise, they only remain effective until another song is uploaded or until the current memory is emptied.

# **MIDI Songs**

Merish allows to edit the individual tracks of MIDI songs. The parameters that can be changed are: Program Change / Bank, Status (Play, Mute, Solo), Volume, Reverb, Chorus, Pan, Transpose and Velocity. The functions and characteristics of these parameters are described in depth in publications on MIDI.

MERISH Plus and MERISH Gold also have the Insert Effects parameter • see "Insert Effects" (pag. 32).

| ●@Curr<br>IAM Mixe<br>"I am<br>(Pearl<br>Endad<br>THE S<br>ALL ST<br>FAITH | mine"<br>Jam)<br>p<br>ELFISH THEY'<br>FANDING IN L<br>IN THEIR HO                                      | RE<br>INE<br>PE AND                                                                                                    |                                                        | © Current Song Bp<br>IAMMe<br>THE SELFISH<br>THEY'RE<br>ALL STANDING<br>LINE<br>FAITH IN THEI<br>HOPE AND<br>TO BUY<br>Dm F                                                                          | y F#m 0 CH 2 0 fretless<br>CH 3 0 jazz gu<br>CH 4 0 vibes<br>CH 6 0 distort<br>CH 7 0 stereo<br>CH 7 0 stereo<br>CH 8 0 overdri<br>CH 9 0 stel 31<br>CH 100 standa                                                                                                    | : bass 1<br>itar 1<br>strings<br>velp gtr<br>trum.gtr<br>rd sell<br>rgan 1<br>t noise                                                                                                    |
|----------------------------------------------------------------------------|----------------------------------------------------------------------------------------------------|----------------------------------------------------------------------------------------------------|--------------------------------------------------------|----------------------------------------------------------------------------------------------------|----------------------------------------------------------------------------------------------------|----------------------------------------------------------------------------------------------------|
| sel                                                                        | ect track                                                                                              | EDIT TRACKS   CH 2 O fretless bis   CH 4 O yibas   CH 4 O yibas   CH 4 O yibas   CH 7 O storred it   CH 8 O stereo string   CH 9 O stereo string   CH 9 O stereo string   CH 9 O stereo string   CH 9 O stereo string   CH 10 O steadard it   CH 15 O gtr. fret n | r 1<br>gtr 1<br>o gtr<br>n.gtr<br>set1<br>in 1<br>oise | MODIFY TRACK 9     O   Steel Strum.Gtr     Prog.Chg/Bank   86     Status   PLAV     Volume   11     Reverb   100     Chorus   20     Insert   Off     Pan   28     Transpose   0     Velocity   NORI |                                                                                                    | And the second second s |
| edit                                                                       | C 12-5<br>Prog.Chg/R<br>Status<br>Volume<br>Reverb<br>Chorus<br>Insert<br>Pan<br>Transpose<br>Velocity | PLAY<br>31<br>70<br>Off<br>E 28<br>0<br>NORM<br>NORM<br>NORM<br>NORM                                                                                                    |                                                        | ired                                                                                                    | EDIT TRACKS<br>CH 2 0 fretless bass 1<br>CH 2 0 fretless bass 1<br>CH 4 0 vibes<br>CH 6 0 distorted gtr 1<br>CH 7 0 stereo strings<br>CH 9 0 12-strings gtr 1<br>CH 9 0 12-strings gtr 1<br>CH 9 0 12-strings gtr 1<br>CH 9 0 gtr. fret noise<br>Press ENTER to edit tracks | SAVE (optional)                                                                                                    |

### **MP3** files

MP3 files can be processed with the *Voice Cancel* effect, a device that allows to suppress in real time some components of the audio frequency spectrum of an audio file, cancelling, within certain limits, the vocal parts contained in it.

Practically speaking, the effect was conceived to be applied to the <u>"normal" versions of tunes that also have vocal parts</u>, in order to adapt them to use as *backing tracks*. The effectiveness of the effect and the quality of the result depend on the file's contents: in fact, as well as the voice, more or less significant part of the audio contents can also be suppressed.

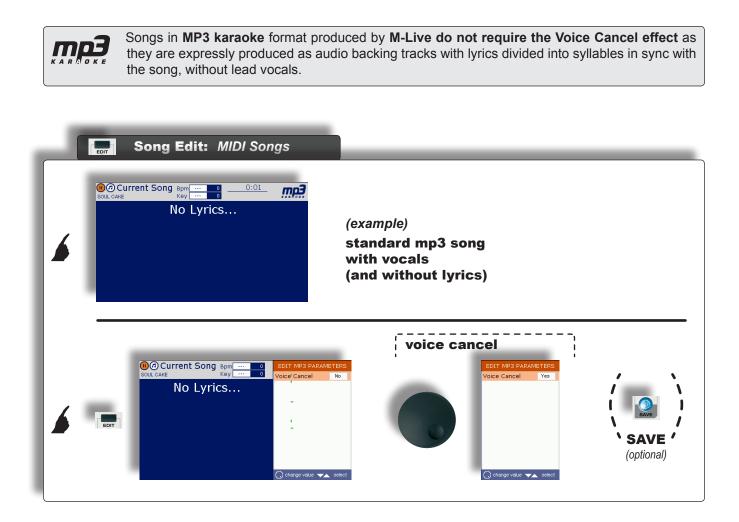

### **Insert Effects & WSF** (Merish Plus & Merish Gold)

**Insert Effects** and **WSF** *Wizard Sound Function* are important supplementary features of the **Plus** and **Gold** versions of Merish which form a further extension of the sonic possibilities and the user-friendliness of Merish.

# **Insert Effects**

The Insert Effects are two audio processors that can be *inserted* on two MIDI channels, chosen at will.

The processors are added to the two MIDI Reverb and Chorus effects but, as opposed to them, <u>the Insert Effects</u> <u>process the audio</u>, i.e. process the "physical" sound produced by the MIDI instruments, exactly as would be done by outboard processors, thus offering greater combination possibilities and a wider variety of sounds.

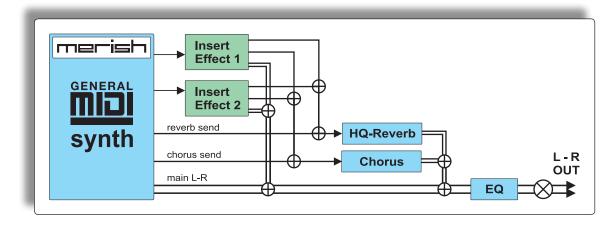

The choice of the MIDI channels/instruments and the Insert Effects is made in the EDIT environment of the selected song, with the same procedure as described in *"Editing Songs" (pag. 30)* 

Each processor's effect can be chosen from several types: Chorus, Flanger, Phaser, PhaserLite, Tremolo, Auto Wah, Low Filt, DistRotary, DistDelay, VO Drive, Crunch, Dyna Amp, R-Fier, Metal, Stack, Tweed.

| EDIT                                                                    | Current Song Bpr<br>BLEEDMALOVE Key<br>"BLEEDING LO<br>(Leona Lewis)<br>Sony Bmg Mus<br>Publishing<br>WWW.OKYWE<br>CLOSED OFF F | Image: Second second second | Select track               | Enter<br>Loop |
|-------------------------------------------------------------------------|----------------------------------------------------------------------------------------------------|----------------------------------------------------------------------------------------------------|----------------------------|---------------|
|                                                                         | F Dm7                                                                                                    | Press ENTER to edit tracks                                                                                                    | Press ENTER to edit tracks |               |
| O Rock<br>Prog.Chg/Ba<br>Status<br>Volume<br>Reverb<br>Chorus<br>Insert | TRACK 15                                                                                                    | MODIFY TRACK 15<br>C Rock Organ 1<br>Prog.Chg/Bank 19 0<br>Status PLAY<br>Volume 111111 127<br>Reverb 1127<br>Chorus 35                                                                                                    | It Insert Effect           |               |

# **WSF** • Wizard Sound Function

The WSF function analyzes all the tracks of the MIDI File that has been uploaded and automatically allocates up to two Insert Effects, following musical and mixing logic.

By default, the Wizard Sound Function is disabled, but can be enabled/disabled at will by entering the selected song's **EDIT** environment and pressing the **WIZARD** button.

In the EDIT TRACKS page, the tracks processed by the WSF are indicated with the prefix "(i)-" (for Insert Effect) before the name of the instrument.

Naturally, the choices proposed by the WSF can be modified manually, for example, changing the type of Insert Effect, or changing the tracks to which the Insert Effect are to be allocated. In this case, the procedure and logic are those used for normal manual editing of the *"Insert Effects" (pag. 32)* and the **WIZARD** button stops affecting a specific song (at least until the song is uploaded without Insert Effects enabled).

As with the other editing operation, saving the song by means of the lit **SAVE** button, the proposals of the WSF (or the manual changes) become permanent and therefore automatically used in later performances.

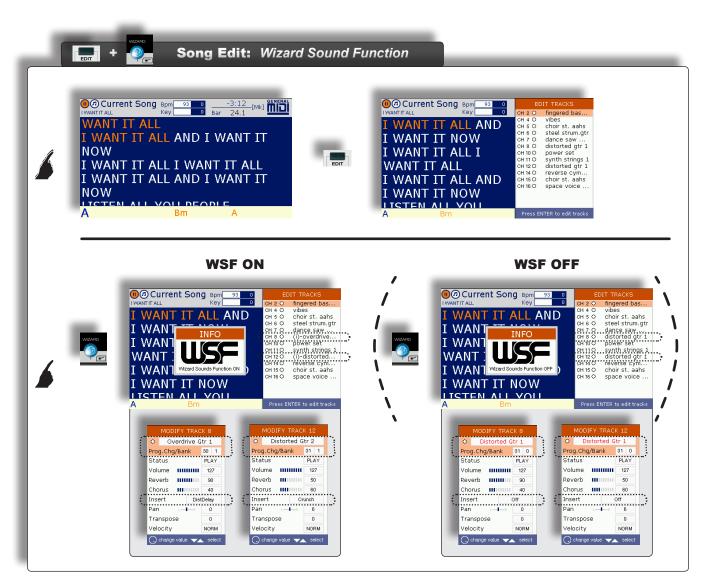

### Harmonizer (Merish Plus & Merish Gold)

*Plus* and *Gold* versions of Merish also feature a Harmonizer, an audio processor able to sample the microphone signal and divided it into three additional distinct audio signals, guided by MIDI events.

In practical terms, the resulting effect is **vocal harmonization that** *adds* up to three voices to the singer's, enabling to create choruses and second voices.

# **3-voice Harmonizer mode**

In order for the voices of the Harmonizer to be in sync and musically suited to each individual backing track, <u>the "parts"</u> of the vocal harmonization must be contained in the song.

Normally, a dedicated track (MIDI channel) purposely "written" for the vocal harmonization is used.

#### By default, the songs produced by M-Live use track 5 as the Harmonizer Track.

The Merish Harmonizer can however be set to read the data of any other MIDI track. Alternatively, the voices of the Harmonizer can be controlled in real time by means of a keyboard connected to the Merish MIDI IN port (which can be enabled with MENU > MIDI settings > MIDI-In). The data must be fed to the MIDI Channel set using the Harmonizer's MIDI Track parameter.

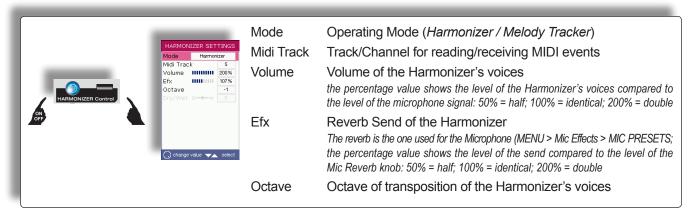

# **Melody Tracker Mode**

Instead of as a Harmonizer, the processor can be set as **Melody Tracker**, a function that allows to force the voice of the microphone to follow the melody line contained in the song's **Melody Track**.

#### By default, songs produced by M-Live use track 4 as the Melody Track.

However, Merish can be set to play any other MIDI track as a Melody Track with MENU > MIDI settings > Melody track.

Alternatively, the Melody Tracker function can be controlled in real time by means of a keyboard connected to the Merish MIDI IN port (which can be enabled with MENU > MIDI settings > MIDI-In). The data must be fed to the MIDI Channel set as the Merish Melody Track.

In practical terms, according to the setting of the proportion of real voice and processed voice (Dry/ Wet parameter), the Melody Tracker function can be used to scrupulously follow the melody of the song, improve intonation, double up the voice in unison or in another octave to obtain a fuller voice or a light chorus effect, or to obtain the type of vocoder effect known as *Cher* effect (Wet = 50).

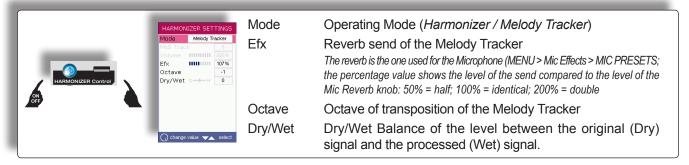

<u>Trick</u>: with a little skill, using the Melody Tracker function, it is possible to create 2-part harmonies even with files that do not contain a vocal harmonization track. In fact, while singing, it is possible to have the processor reproduce the Melody Track, while singing a second harmony voice with one's own voice. The function can be enabled/disabled as required (e.g. using it only in certain points of a song), by hand (Harmonizer button) or with a pedal (MENU > General settings > Pedal mode = Harmonizer).

### **Option Menu**

The MENU button allows access to general settings, audio, video and MIDI preferences, the choices of operation of some functions and the Merish system settings.

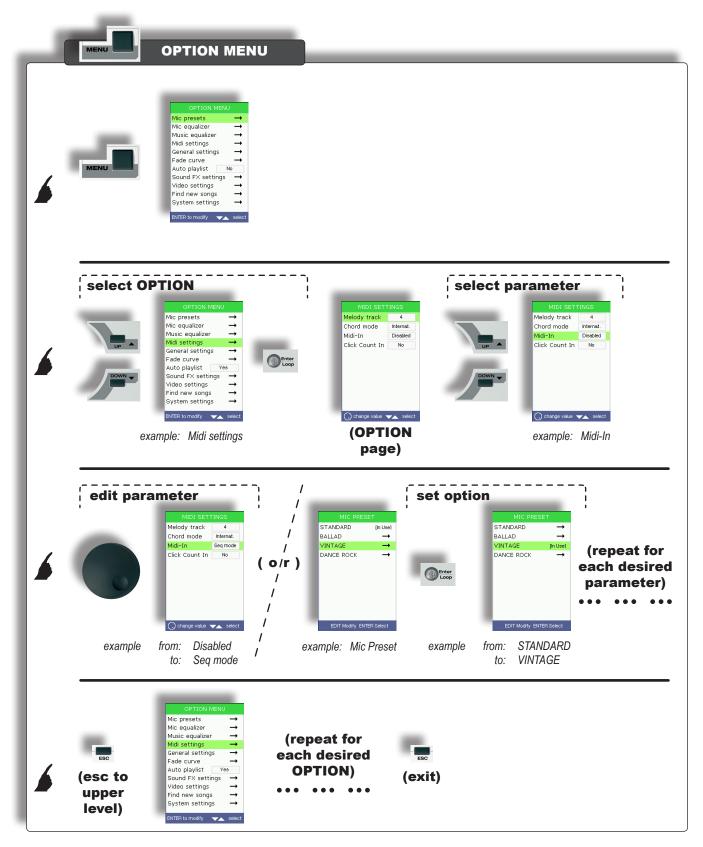

## **Mic Preset**

| MIC PRES              |               | Presets of the combinations of effects for the microphone.     |                  |
|-----------------------|---------------|----------------------------------------------------------------|------------------|
| STANDARD<br>BALLAD    | [In Use]<br>→ |                                                                |                  |
| VINTAGE<br>DANCE ROCK | <br>          | Sets the effects controlled by the MIC Delay and Reverb knobs. |                  |
| DANCE ROCK            | · ·           |                                                                | delay MIC reverb |
|                       |               |                                                                |                  |
|                       |               |                                                                |                  |
|                       |               |                                                                |                  |

## **Mic Equalizer**

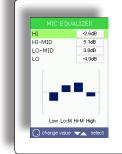

4-band graphic microphone equalizer.

HI, HI-MID, LO-MID and LO frequencies: ±12dB

## **Music Equalizer**

4.2dB -2.8dB 3.3dB 12.0dB

Low Lo-M Hi-M High

HI HI-MID LO-MID LO

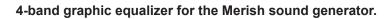

HI, HI-MID, LO-MID and LO frequencies: ±12dB

## Midi settings

| MIDI SETTINGS<br>Melody track 4<br>Chord mode Internat.                                           | Merish MIDI settings. |                                                                                                    |  |  |
|---------------------------------------------------------------------------------------------------|-----------------------|----------------------------------------------------------------------------------------------------|--|--|
| Midi-In Disabled<br>Click Count In No                                                             | Melody track          | track/MIDI channel considered by Merish as the song track containing the melody line.<br>This is the track that is muted by the <i>Melody mute</i> function.                                                                                                    |  |  |
| 💭 change value 🔽 select                                                                           |                       | In the <b>Plus</b> and <b>Gold</b> versions of Merish, it is also the track that is used<br>by the "Melody Tracker Mode" (pag. 34) of the Harmonizer.                                                                                                    |  |  |
| Melody mute                                                                                       |                       | The songs produced by M-Live use track 4 as the Melody Track.                                                                                                    |  |  |
| Panel also                                                                                        | Chord mode            | display mode for the chords:<br><u>Italian</u> (Do, Re, Mi,), <u>International</u> (C, D, E,), <u>Disabled</u> .                                                                                                    |  |  |
| accessible by<br>keeping the<br>Melody Mute<br>button pressed<br>down for a couple<br>of seconds. | Midi-In               | operating mode of the Merish MIDI IN port:<br><u>Disabled;</u><br><u>Seq mode</u> (sequencer mode): GM standard operation – 16 channels<br><u>Keyb mode</u> (keyboard mode): special operation – the events received on<br>any MIDI channel are converted and sent only to the MIDI 1 channel.<br>Instead of single sounds, the events of Program Change 199 recall<br><b>Performances</b> , i.e. combinations of sounds (split or layer, e.g. <i>Piano&amp;Strings</i> )<br>or single sounds selected for the most frequent uses • see tables<br><i>"Performances" (pag. 47)</i> . |  |  |
|                                                                                                   | Click Count-In        | plays a <i>count-in</i> bar (only a reference click) <u>before</u> the start of each song<br>(useful, for example, for line-ups with a drummer).<br><i>The click track is only heard on the CLICK OUT output and only with MIDI files.</i><br><u>Yes</u> (enabled): the songs are preceded by a count-in bar;<br><u>No</u> (disabled): the songs start immediately.                                                                                                    |  |  |

## **General settings**

| GENERAL SETTINGS<br>Pedal mode Play/pause<br>Short-time 1.00 | General Merish settings. |                                                                                                    |  |
|--------------------------------------------------------------|--------------------------|----------------------------------------------------------------------------------------------------|--|
| 1                                                            | Pedal mode               | sets the function enabled/disabled by the pedal connected to Merish:                                                                                                    |  |
|                                                              |                          | <u>Disabled</u> (pedal disabled); <u>Play/pause</u> , <u>Smooth</u> (lowers the volume of the music and eliminates any effects from the microphone for better intelligibilit of announcements).                                               |  |
| ) change value 🔻 select                                      |                          | The <b><i>Plus</i></b> and <b><i>Gold</i></b> versions of Merish also include the <u>Harmonizer</u> option, allowing to enable/disable the processor's current mode.                                                                          |  |
| :                                                            | Short-time               | time after which the songs are faded out when the Short function is enabled.<br>The minimum duration is a minute. Songs with markers are however playe<br>until the end of the current marker<br>(short-time + completion of current marker). |  |
| ٤                                                            | 2<br>sec.                | Option also accessible by keeping the Short button pressed down for a couple of seconds.                                                                                                    |  |

## Fade curve

| FADE CURVE   Fast [in Use]   Slow →                                                                           |                                                                           | e of crossfade between the Current Song and the Next Song:<br>fast crossfade.                                                                                                    |  |  |  |  |
|----------------------------------------------------------------------------------------------------|---------------------------------------------------------------------------|----------------------------------------------------------------------------------------------------|--|--|--|--|
| Dance →<br>Rhythm adjust →<br>Auto →                                                                          |                                                                           | slow crossfade.                                                                                                    |  |  |  |  |
| AutoBPM range 10%                                                                                             | Dance f                                                                   | fast crossfade for the percussion and slow for the other instruments.                                                                                                    |  |  |  |  |
| ENTER to modify 🗸 select                                                                                      | Rhythm adjust                                                             | slow crossfade of the instruments, with delayed fade-in of the percussion of the Next Song.                                                                                                    |  |  |  |  |
| CROSS FADE                                                                                                    | Auto a                                                                    | automatic Merish choice of the appropriate type of crossfade.                                                                                                    |  |  |  |  |
| Panel also<br>accessible by<br>keeping the<br>Crossfade button<br>pressed down<br>for a couple of<br>seconds. | Auto Auto Auto Auto Auto Auto Auto Auto                                   |                                                                                                    |  |  |  |  |
|                                                                                                    |                                                                           | Song for automatic adaptation of the BPM.                                                                                                    |  |  |  |  |
|                                                                                                    | $\begin{array}{ccc} Fast & \rightarrow \\ Slow & \rightarrow \end{array}$ | Values available: 0% ÷ 25%                                                                                                    |  |  |  |  |
|                                                                                                    | Dance →<br>Rhythm adjust →<br>Auto [In Use]<br>Auto8PM range 10%          | If the current song and next song have a <u>difference in tempo</u> that is less<br>than or the same as the value set, Merish <u>automatically</u> adapts the Bpm<br>of the Next Song to match that of the Current Song, and then gradually<br>increases or decreases it during the performance of the Next Song,<br>until its original value is reached. |  |  |  |  |
|                                                                                                    | ⊖ change value 💌 select                                                   | If the difference in tempo is greater, Merish leaves the original tempo of the Next Song unchanged, to avoid spoiling its musical sense.                                                                                                    |  |  |  |  |
|                                                                                                    |                                                                           | In practical terms: in the event of <u>small differences</u> in tempo, Merish adapts the starting Bpm of the Next Song, in the event of <u>large differences</u> , Merish leaves things as they are.                                                                                                    |  |  |  |  |

## **Auto Playlist**

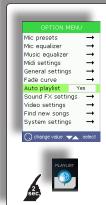

#### Automatic playlist playback mode.

| <u>Yes</u> (enabled): | the current Playlist's songs are automatically played one after another.   |
|-----------------------|----------------------------------------------------------------------------|
| <u>No</u> (disabled): | each song in the Playlist must be started manually (with the PLAY button). |

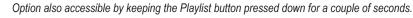

## **Sound FX settings**

| SOUND FX SETTINGS<br>Select EFX 1 20THCFOX.MP3      | Selection of the sound effects of the SOUND FX buttons and the file of the Bridge butto                                                                                                    |
|-----------------------------------------------------|----------------------------------------------------------------------------------------------------|
| Select EFX 2 RIFF1.MP3<br>Select Bridge PIRANHA.MP3 |                                                                                                    |
| Select bridge Pinkide K.MPS                         | Select FX-1 FX-2 FX-3 FX-4 (Merish) • FX-1 FX-2 (Merish Plus & Merish Gold):                                                                                                    |
|                                                     | Sound effects that can be used as comments, announcements, attention tones, etc.<br>NB: playback of sound effects is blocked when MP3 songs are being played.                                                                                                    |
|                                                     | The support CD contains a collection of (MP3) sound effects that can be chosen at will and put in the " <b>sfx</b> " folder of the U pen/Compact Flash card.                                                                                                    |
| ENTER to modify 🛛 👞 select                          | <b>Select Bridge</b> : a piece of music that can be used as a bridge between songs or as a<br>"emergency" song. The support CD contains a collection of pieces of music (MP3 files) that can be chosen at will a<br>put in the "bridge" folder of the USB pen/Compact Flash. |
|                                                     | Option also accessible by keeping the Bridge button pressed down for a couple of seconds.                                                                                                    |

## Video settings

| VIDEO SETTINGS<br>Back color SET 1<br>Video mode ROLLING | Settings of the | display on TV/ video monitor of the lyrics and chords.   |
|----------------------------------------------------------|-----------------|----------------------------------------------------------|
| Video mode ROLLING<br>Text alignment LEFT                | Back color:     | four different color combinations.                       |
|                                                          | Video mode:     | lyrics scroll mode: Normal or Rolling (as if on a reel). |
| ) change value 🖡 select                                  | Text alignment  | <u>Left</u> or <u>Center</u>                             |

## Find new songs

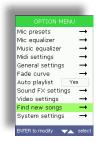

Search and indexing of new songs added to the USB pen/CompactFlash card currently in use.

This operation updates the files that allow to manage the songs and carry out a rapid search, so <u>must be carried out after songs have been added to or removed from a memory</u>.

Before proceeding, a confirmation of the operation is required (Enter to proceed, Esc to cancel).

## System settings

| SYSTEM SETTINGS                                       | System functions | and settings.                                                                                                    |
|-------------------------------------------------------|------------------|----------------------------------------------------------------------------------------------------|
| Change memory →   Optimize memory →   Factory reset → | Change memory:   | changeover from one memory to another (only works when both a USI pen and a Compact Flash card are inserted).        |
|                                                       | Optimize memory: | optimization of the memory, can be carried out in the event of fault operation of a USB pen or a Compact flash card. |
|                                                       | Factory reset:   | resets Merish default factory settings                                                                               |

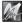

<u>Mart</u>

## **Connection Examples**

#### Set for solo vocalist

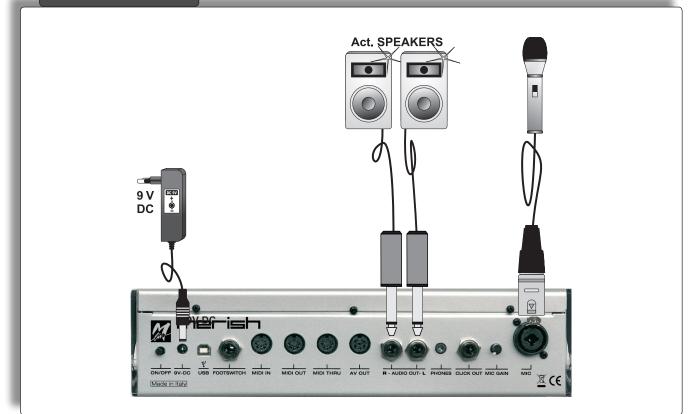

#### Set for singer guitarist with mixer and footswitch

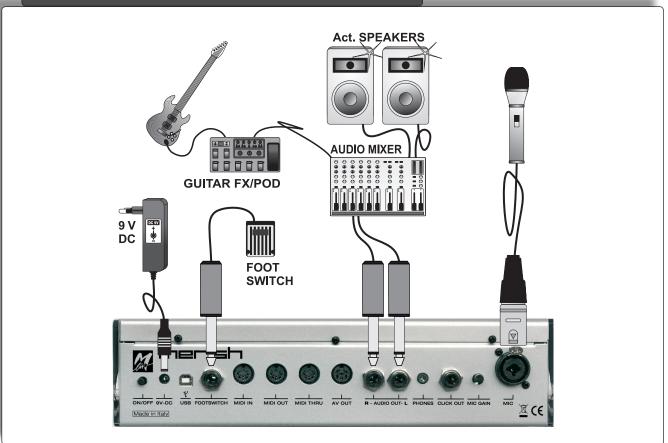

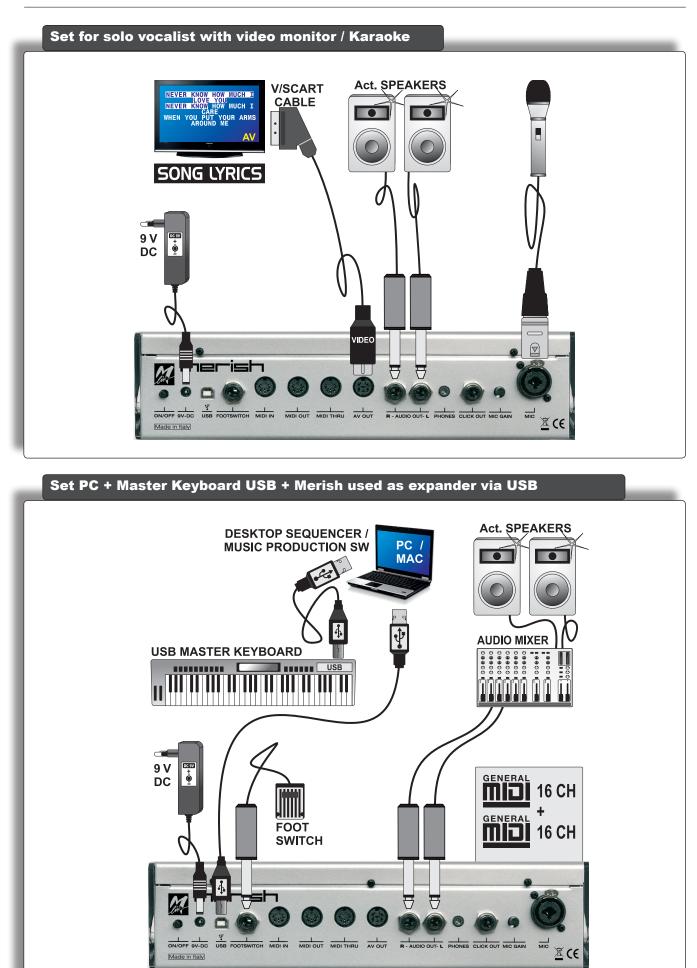

merish

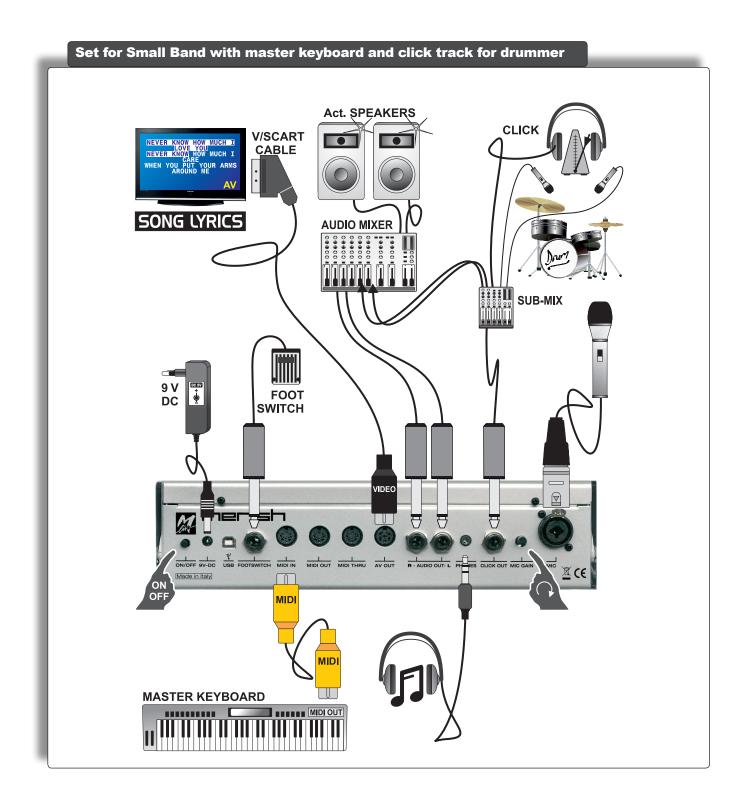

## **Sound and Effect Charts**

\_\_\_\_

## Sounds

| PC       | CC00          | Sound Name                 | Туре                               |
|----------|---------------|----------------------------|------------------------------------|
| 001      | 0             | St.GrandPiano              | Ac. Piano                          |
| 001      | 2             | Mono GrandPiano            | Ac. Piano                          |
| 002      | 0             | Stage Ac.Piano             | Ac. Piano                          |
| 003      | 0             | El. GrandPiano             | El. Piano                          |
| 004      | 0             | Honky-Tonk                 | Ac. Piano                          |
|          | 0             | Stage El.Piano             | El. Piano                          |
|          | 1             | El. Piano 2                | El. Piano                          |
|          | 8             | Detuned EP 1               | El. Piano                          |
| 005      | 9             | Soft El.Piano              | El. Piano                          |
| 005      | 16            | FM+SA EP                   | El. Piano                          |
|          | 24            | 60's El.Piano              | El. Piano                          |
|          | 32            | Hard Rodex                 | El. Piano                          |
|          | 40            | Rodex                      | El. Piano                          |
|          | 0             | El. FM Piano               | El. Piano                          |
|          | 8             | Detuned EP 3               | El. Piano                          |
|          | 9             | Detuned EP 2               | El. Piano                          |
| 006      | 16            | FM Soft EP                 | El. Piano                          |
|          | 24            | Hard FM EP                 | El. Piano                          |
|          | 32            | El. Piano 3                | El. Piano                          |
|          | 0             | Harpsichord                | Chromatic Perc.                    |
| 007      | 8             | Coupled Harpsi             | Chromatic Perc.                    |
| 008      | 0             | Clavinet                   | Chromatic Perc.                    |
| 009      | 0             | Celesta                    | Chromatic Perc.                    |
| 010      | 0             | Glockenspiel               | Chromatic Perc.                    |
| 011      | 0             | Music Box                  | Chromatic Perc.                    |
|          | 0             | Vibes                      | Chromatic Perc.                    |
| 012      | 1             | Vibraphone                 | Chromatic Perc.                    |
|          | 0             | Marimba                    | Chromatic Perc.                    |
| 013      | <b>U</b><br>8 | Balafon                    | Chromatic Perc.                    |
| 014      | -             |                            |                                    |
| 014      | 0             | Xylophone<br>Tubular Bells | Chromatic Perc.                    |
| 045      | 0             |                            | Chromatic Perc.                    |
| 015      | 8             | Church Bell                | Chromatic Perc.                    |
| 040      | 9             | Carillon                   | Chromatic Perc.<br>Chromatic Perc. |
| 016      | 0             | Santur                     |                                    |
|          | 0             | Drawbar Organ              | Organ                              |
|          | 8             | Detuned Organ 1            | Organ                              |
| 017      | 9             | Ham 109 Organ              | Organ                              |
|          | 16            | 60's Organ                 | Organ                              |
|          | 24            | PedalBass Organ            | Organ                              |
|          | 32            | Even Bar                   | Organ                              |
|          | 0             | Perc. Organ 1              | Organ                              |
|          | 1             | Perc. Organ 2              | Organ                              |
| 018      | 8             | Detuned Organ 2            | Organ                              |
|          | 9             | Jazz Organ                 | Organ                              |
|          | 16            | Detuned Organ 3            | Organ                              |
| $\vdash$ | 24            | Jazz Vib Organ             | Organ                              |
|          | 0             | Rock Organ 1               | Organ                              |
|          | 1             | Rock Organ 2               | Organ                              |
| 019      | 8             | Rotary Switch              | Organ                              |
|          | 16            | Rotary Percuss.            | Organ                              |
|          | 24            | Rotary Fast                | Organ                              |
| 020      | 0             | Church Organ 1             | Organ                              |
|          | 8             | Church Organ 2             | Organ                              |
| 021      | 0             | Reed Organ                 | Organ                              |
|          | 0             | Fisa Musette               | Accordion                          |
| 022      | 1             | French Musette             | Accordion                          |
|          | 8             | Ital Accordion             | Accordion                          |
|          |               |                            |                                    |
| 023      | 0             | Harmonica                  | Accordion                          |

| PC       | CC00  | Sound Name        | Туре       |
|----------|-------|-------------------|------------|
|          | 0     | Nylon Live Gtr    | Ac. Guitar |
|          | 1     | Nylon Guitar      | Ac. Guitar |
| 025      | 8     | Ukulele           | Ac. Guitar |
|          | 9     | VeloHarmnix       | Ac. Guitar |
|          | 16    | Nylon Gt.o        | Ac. Guitar |
|          | 0     | Steel Strum.Gtr   | Ac. Guitar |
|          | 1     | Steel Guitar      | Ac. Guitar |
|          | 5     | SteelstringsGtr   | Ac. Guitar |
|          | 8     | 12-Strings Gtr1   | Ac. Guitar |
| 026      | 9     | 12-Strings Gtr2   | Ac. Guitar |
|          | 16    | Mandolin          | Ac. Guitar |
|          | 24    | Steel Guitar 2    | Ac. Guitar |
|          | 32    | Steel Guitar 3    | Ac. Guitar |
|          | 40    | Nylon + Steel     | Ac. Guitar |
|          | 0     | Jazz Guitar 1     | El. Guitar |
| 027      | 1     | Jazz Guitar 2     | El. Guitar |
| .        | 8     | Hawaiian Guitar   | El. Guitar |
|          | 0     | Clean Live Gtr    | El. Guitar |
|          | 1     | Clean Guitar      | El. Guitar |
| 028  -   | 8     | Chorus Guitar 2   | El. Guitar |
| F        | 16    | Clean Guitar 2    | El. Guitar |
|          | 0     | Muted Guitar 1    | El. Guitar |
| F        | 1     | Muted Guitar 2    | El. Guitar |
| 029      | 8     | Funk Guitar       | El. Guitar |
|          | 16    | Chorus Funk       | El. Guitar |
| F        | 24    | Funky Okytar      | El. Guitar |
|          | 0     | OverdriveLP Gtr   | El. Guitar |
| 030      | 1     | Overdrive Gtr 1   | El. Guitar |
| ••••     | 8     | Overdrive Gtr 2   | El. Guitar |
|          | 0     | Distorted Gtr 1   | El. Guitar |
| 031      | 1     | Distorted Gtr 2   | El. Guitar |
| ~~  -    | 8     | Feedback Guitar 1 | El. Guitar |
|          | 0     | Dist.Harmonix 1   | El. Guitar |
| F        | 1     | Dist.Harmonix 2   | El. Guitar |
| 032  -   | 8     | Feedback Guitar 2 | El. Guitar |
| ⊢        | 16    | Ac.Gtr.Harmonix   | El. Guitar |
| 033      | 0     | Acoustic Bass     | Bass       |
| 033      | 0     | Fingered Bass 1   | Bass       |
| F        | <br>1 |                   | Bass       |
| 034  -   |       | Finger Okybass    |            |
| $\vdash$ | 8     | Fingered Bass 2   | Bass       |
|          | 16    | Dynamic Bass      | Bass       |
| 035 -    | 0     | Picked & Hybrid   | Bass       |
|          | 1     | Picked Okybass    | Bass       |
| 036 -    | 0     | Fretless Bass 1   | Bass       |
|          | 1     | Fretless Bass 2   | Bass       |
| 037 -    | 0     | Slap Bass 1       | Bass       |
|          | 16    | Slap Bass 3       | Bass       |
| 038      | 0     | Slap Bass 2       | Bass       |

| PC    | CC00          | Sound Name                    | Туре                        |
|-------|---------------|-------------------------------|-----------------------------|
|       | 0             | Synth Bass 1                  | Synth Bass                  |
|       | 1             | Synth Okybass                 | Synth Bass                  |
|       | 5             | Reso SH Bass                  | Synth Bass                  |
|       | 6             | Synth Bass 5                  | Synth Bass                  |
|       | 8             | Synth Bass 3                  | Synth Bass                  |
| 039   | 9             | TB 303 Bass                   | Synth Bass                  |
|       | 16            | Tekno Bass 1                  | Synth Bass                  |
|       | 24            | Tekno Bass 2                  | Synth Bass                  |
|       | 32            | Sq 303 Flat                   | Synth Bass                  |
|       | 40            | Sq 303 Overdr.                | Synth Bass                  |
|       | <u> </u>      | Synth Bass 2                  | Synth Bass                  |
|       | 1             | Synbass 201                   | Synth Bass                  |
|       | 2             | Modular Bass                  | Synth Bass                  |
|       |               |                               | -                           |
|       | 3             | Seq Bass                      | Synth Bass                  |
|       | 4             | Analogic Bass                 | Synth Bass                  |
| ~ ~ ~ | 5             | Subsonic Bass                 | Synth Bass                  |
| 040   | 6             | Synth Bass 6                  | Synth Bass                  |
|       | 8             | Synth Bass 4                  | Synth Bass                  |
|       | 9             | Smooth Bass                   | Synth Bass                  |
|       | 16            | Synth Bass 7                  | Synth Bass                  |
|       | 24            | 80's Bass                     | Synth Bass                  |
|       | 32            | SH101 Bass 1                  | Synth Bass                  |
|       | 40            | SH101 Bass 2                  | Synth Bass                  |
| 041   | 0             | Violin Solo                   | Strings                     |
|       | 1             | Violin                        | Strings                     |
| 042   | 0             | Viola Solo                    | Strings                     |
|       | 1             | Viola                         | Strings                     |
| 043   | 0             | Cello Solo                    | Strings                     |
|       | 1             | Cello                         | Strings                     |
| 044   | <b>0</b><br>1 | Double Bass                   | Strings                     |
| 045   | 0             | Contrabass<br>Tremolo Strings | Strings<br>Strings Ensemble |
| 045   | 0             | PizzicatoStrings              | Strings Ensemble            |
| 040   | 0             | Orchestral Harp               | Strings                     |
| 047   | 1             | Mellow Harp                   | Strings                     |
|       | 0             | Timpani 1                     | Percussion                  |
| 048   | 1             | Timpani 2                     | Percussion                  |
|       | 0             | Stereo Strings                | Strings Ensemble            |
| 049   | 2             | Mono Strings                  | Strings Ensemble            |
| 049   | 8             | Ensemble Orch.                | Strings Ensemble            |
|       | 0             | Slow St.Strings               | Strings Ensemble            |
| 050   | 2             | Slow MonoStrings              | Strings Ensemble            |
|       | 0             | Synth Strings 1               | Strings Ensemble            |
| 051   | 8             | Synth Strings 3               | Strings Ensemble            |
|       | 0             | Synth Strings 2               | Strings Ensemble            |
| 052   | 1             | Synth Section                 | Strings Ensemble            |
|       | 0             | Choir St. Aahs                | Vocals                      |
|       | 1             | Choir Aahs                    | Vocals                      |
| 053   | 2             | Choir Mono Aahs               | Vocals                      |
|       | 8             | Real Choirs Vib               | Vocals                      |
|       | 0             | Choir St. Oohs                | Vocals                      |
| 054   | 1             | Choir Oohs                    | Vocals                      |
|       | -             | Synvox Stereo                 | Vocals                      |
|       | 0             |                               |                             |
| 055   | <b>0</b><br>1 |                               | Vocals                      |
| 055   | -             | Synvox                        |                             |
| 055   | 1             |                               | Vocals<br>SFX<br>SFX        |

| DC  | CC00          | Sound Name                | Turno     |
|-----|---------------|---------------------------|-----------|
| PC  |               |                           | Туре      |
| -   | 0             | Trumpet 1                 | Brass     |
| 057 | 1             | Classic Trumpet           | Brass     |
|     | 8             | Flugel Horn               | Brass     |
|     | 9             | Trumpet 2                 | Brass     |
|     | 16            | Mariachi                  | Brass     |
|     | 24            | Bright Trumpet            | Brass     |
|     | 32            | Sharp Trumpets            | Brass     |
|     | 40            | Trumpet 3                 | Brass     |
| 058 | 0             | Trombone Solo             | Brass     |
|     | 1             | Dark Bone                 | Brass     |
| 059 | 0             | Tuba                      | Brass     |
| 060 | 0             | Muted Trumpet 1           | Brass     |
| 000 | 8             | Muted Trumpet 2           | Brass     |
| 061 | 0             | Dyn.FrenchHorns           | Brass     |
| 100 | 1             | French Horns              | Brass     |
|     | 0             | Brass Section 1           | Brass     |
| 062 | 8             | Brass Section 2           | Brass     |
|     | 16            | Brass Fall                | Brass     |
|     | 0             | Synth Brass 1             | Brass     |
| 063 | 8             | Synth Brass 3             | Brass     |
|     | 0             | Synth Brass 2             | Brass     |
| 064 | 8             | Synth Brass 4             | Brass     |
|     | 0             | Soprano Sax 1             | Sax       |
| 065 | 8             | Soprano Sax 2             | Sax       |
|     | 0             | Alto Sax 1                | Sax       |
|     | 1             | Alto Okysax               | Sax       |
| 066 | 2             | Liscio Sax                | Sax       |
|     | 8             | Hyper Alto Sax            | Sax       |
|     | 9             | Alto Sax 2                | Sax       |
|     | 0             | Tenor Sax                 | Sax       |
| 067 | 8             | Breathy Tenor             | Sax       |
|     | 0             | Baritone Sax 1            | Sax       |
| 068 | 8             | Baritone Sax 2            | Sax       |
| 069 | 0             | Oboe                      | Woodwinds |
| 009 | 0             | English Horn 1            | Woodwinds |
| 070 | <u> </u>      | English Horn 2            | Woodwinds |
|     | 0<br>0        | Bassoon                   | Woodwinds |
| 071 | <u> </u>      | Bassoon 2                 | Woodwinds |
|     | -             |                           | Woodwinds |
| 072 | <b>0</b><br>8 | Clarinet<br>Bass Clarinet | Woodwinds |
|     |               |                           |           |
| 073 | 0             | Piccolo                   | Pipes     |
| 074 | 0             | Flute Vibrato             | Pipes     |
| -   | 1             | Flute                     | Pipes     |
| 075 | 0             | Recorder                  | Pipes     |
| 076 | 0             | Panflute Vibrato          | Pipes     |
|     | 1             | Panflute                  | Pipes     |
| 077 | 0             | Bottle Blown              | Pipes     |
| 078 | 0             | Shakuhaci                 | Pipes     |
| 079 | 0             | Whistle                   | Pipes     |
| 080 | 0             | Ocarina                   | Pipes     |

|        | 0000          |                            |            |
|--------|---------------|----------------------------|------------|
| PC     | CC00          | Sound Name                 | Туре       |
|        | 0             | Square Synwave1            | Synth Lead |
| 081    | 8             | Sine Wave                  | Synth Lead |
|        | 16            | Square Synwave2            | Synth Lead |
|        | 0             | Dance Saw Wave             | Synth Lead |
| 082    | 1             | Saw Synwave 1              | Synth Lead |
|        | 8             | Saw Synwave 2              | Synth Lead |
|        | 16            | Killer Synth               | Synth Lead |
| 083    | 0             | Syn Calliope               | Synth Lead |
| 084    | 0             | Chiffer Lead               | Synth Lead |
| 085 -  | 0             | Dist.Charang               | Synth Lead |
|        | 1             | Charang GM                 | Synth Lead |
| 086    | 0             | Solo Vox                   | Synth Lead |
| 087    | 0             | 5th Saw Synth              | Synth Lead |
| 088    | 0             | Bass & Lead                | Synth Lead |
| 089    | 0             | Fantasia Pad               | Synth Pad  |
|        | 0             | Warm Stereo Pad            | Synth Pad  |
|        | 1             | Air Stereo Pad             | Synth Pad  |
| 090    | 2             | Warmono Pad                | Synth Pad  |
|        | 3             | Okywarm Pad                | Synth Pad  |
|        | 8             | Rotary Strings             | Synth Pad  |
| 091    | 0             | Poly Synth Pad             | Synth Pad  |
| 092    | 0             | Space Voice Pad            | Synth Pad  |
| 093    | 0             | Bowed Glass Pad            | Synth Pad  |
| 094    | 0             | Metal Pad                  | Synth Pad  |
| 095    | 0             | Halo Pad                   | Synth Pad  |
| 096    | 0             | Sweeping Pad               | Synth Pad  |
| 030    | 1             | Okysweep Pad               | Synth Pad  |
| 097    | 0             | Ice Rain                   | Synth Pad  |
| 098    | 0             | Soundtrack                 | Synth Pad  |
| 099    | 0             | Crystal Pad                | Synth Pad  |
| 100    | 0             | Atmosphere                 | Synth Pad  |
| 101    | 0             | Brightness                 | Synth Pad  |
| 102    | 0             | Goblin                     | Synth Pad  |
| 103 -  | 0             | Echo Drops                 | Synth Pad  |
| 103    | 8             | Echo Pan                   | Synth Pad  |
| 104    | 0             | Star Theme                 | Synth Pad  |
| 105    | 0             | Sitar                      | Ethnic     |
| 106    | 0             | Banjo                      | Ethnic     |
| 107    | 0             | Shamisen                   | Ethnic     |
| 108    | 0             | Koto                       | Ethnic     |
| 100    | 8             | Taisho Koto                | Ethnic     |
| 109    | 0             | Kalimba                    | Ethnic     |
| 110    | 0             | Bagpipes                   | Ethnic     |
| 111    | 0             | Fiddle                     | Ethnic     |
| 112    | 0             | Shanai                     | Ethnic     |
| 113    | 0             | Tinkle Bell                | Percussion |
| 114    | 0             | Agogo                      | Percussion |
| 115    | 0             | Steel Drums                | Ethnic     |
| 116    | 0             | Woodblock                  | Percussion |
| 116 -  | 8             | Castanets                  | Percussion |
| 447    | 0             | Taiko                      | Percussion |
| 117  - | 8             | Concert B-drum             | Percussion |
| 440    | 0             | Melodic Toms 1             | Percussion |
| 118  - | 8             | Melodic Toms 2             | Percussion |
|        |               |                            |            |
|        | 0             | Synth Drums                | Percussion |
| 119    | <b>0</b><br>8 | Synth Drums<br>TR-808 Toms | Percussion |

\_\_\_\_\_

.

| PC  | CC00 | Sound Name       | Туре |
|-----|------|------------------|------|
| 400 | 0    | Reverse Cymbal1  | SFX  |
| 120 | 1    | Reverse Cymbal2  | SFX  |
| 121 | 0    | Gtr. Fret Noise  | SFX  |
|     | 1    | Gtr. Cut Noise   | SFX  |
|     | 2    | String Slap      | SFX  |
|     | 5    | Bass Slide       | SFX  |
|     | 6    | Pick Scrape      | SFX  |
| 400 | 0    | Breath Noise     | SFX  |
| 122 | 1    | FI. Key Ckick    | SFX  |
|     | 0    | Seashore         | SFX  |
|     | 1    | Rain             | SFX  |
| 123 | 2    | Thunder          | SFX  |
| 123 | 3    | Wind             | SFX  |
|     | 4    | Stream           | SFX  |
|     | 5    | Bubbles          | SFX  |
|     | 0    | Bird 1           | SFX  |
| 404 | 1    | Dog              | SFX  |
| 124 | 2    | Horse Gallop     | SFX  |
|     | 3    | Bird 2           | SFX  |
|     | 0    | Telephone Ring1  | SFX  |
|     | 1    | Telephone Ring2  | SFX  |
|     | 2    | Door Creaking    | SFX  |
| 125 | 3    | Door Closing     | SFX  |
|     | 4    | Scratch          | SFX  |
|     | 5    | Wind Chime       | SFX  |
|     | 0    | Helicopter       | SFX  |
|     | 1    | Car Engine Start | SFX  |
|     | 2    | Car Breaking     | SFX  |
|     | 3    | Car Pass         | SFX  |
|     | 4    | Car Crash        | SFX  |
| 126 | 5    | Police Siren     | SFX  |
|     | 6    | Train            | SFX  |
|     | 7    | Jet Takeoff      | SFX  |
|     | 8    | Starship         | SFX  |
|     | 9    | Burst Noise      | SFX  |
|     | 0    | Applause         | SFX  |
|     | 1    | Laughing         | SFX  |
| 407 | 2    | Screaming        | SFX  |
| 127 | 3    | Punch            | SFX  |
|     | 4    | Heart Beat       | SFX  |
|     | 5    | Footstep         | SFX  |
|     | 0    | Gun Shot         | SFX  |
|     | 1    | Machine Gun      | SFX  |
| 128 | 2    | Laser Gun        | SFX  |
|     | 3    | Explosion        | SFX  |

## **Drum Kits**

| PC  | Drumkit Name     | 0-127 |
|-----|------------------|-------|
| 1   | STANDARD SET 1   | 0     |
| 2   | STANDARD SET 2   | 1     |
| 3   | R&B SET          | 2     |
| 4   | HIP-HOP SET      | 3     |
| 5   | OKYDRUM SET      | 4     |
| 6   | STANDARD SET 3   | 5     |
| 7   | STANDARD SET 4   | 6     |
| 8   | STANDARD SET 5   | 7     |
| 9   | ROOM SET         | 8     |
| 17  | POWER SET        | 16    |
| 25  | ELECTRONIC SET 1 | 24    |
| 26  | TR-808 SET       | 25    |
| 27  | DANCE SET 1      | 26    |
| 28  | TECHNO SET       | 27    |
| 29  | DANCE SET 2      | 28    |
| 30  | ELECTRONIC SET 2 | 29    |
| 31  | ELECTRONIC SET 3 | 30    |
| 33  | JAZZ SET 1       | 32    |
| 34  | JAZZ SET 2       | 33    |
| 41  | BRUSH SET        | 40    |
| 49  | ORCHESTRA SET    | 48    |
| 50  | ETHNIC SET 1     | 49    |
| 51  | ETHNIC SET 2     | 50    |
| 54  | BD & SD SET      | 53    |
| 57  | SFX SET          | 56    |
| 128 | CM-64/32 SET     | 127   |

## Performances

| MIDI | Performance Name  | USB |     |        |
|------|-------------------|-----|-----|--------|
| PC   | Perf. Name        | PC  | Bnk | Туре   |
| 01   | Grand Piano       | 001 | 0   | single |
| 02   | Rock Piano        | 002 | 0   | single |
| 03   | Piano & Strings   | 001 | 99  | layer  |
| 04   | Pianopad          | 002 | 99  | layer  |
| 05   | Pianovox 1        | 002 | 98  | layer  |
| 06   | Pianovox 2        | 001 | 98  | layer  |
| 07   | Bass & Piano      | 003 | 99  | split  |
| 08   | Honky-Tonky Piano | 004 | 0   | single |
| 09   | Latin Piano       | 004 | 99  | layer  |
| 10   | Electric Grand    | 003 | 0   | single |
| 11   | Chip 80 Atmos     | 003 | 98  | layer  |
| 12   | Rodex             | 005 | 0   | single |
| 13   | Electric Mood     | 005 | 99  | layer  |
| 14   | FM Piano          | 006 | 0   | single |
| 15   | FM & Pad          | 006 | 99  | layer  |
| 16   | Harpsichord       | 007 | 0   | single |
| 17   | Harpsistrings     | 007 | 99  | single |
| 18   | Vibraphone        | 012 | 0   | single |
| 19   | Balafon           | 013 | 8   | single |
| 20   | Drawbar organ     | 017 | 0   | single |
| 21   | 60's Organ        | 017 | 16  | single |
| 22   | Rock Organ        | 019 | 0   | single |
| 23   | Organizer         | 019 | 99  | split  |
| 24   | Jazz Organ 1      | 018 | 0   | single |
| 25   | Jazz Organ 2      | 018 | 1   | single |
| 26   | Leslie Switch     | 019 | 8   | single |
| 27   | Church Organ      | 020 | 0   | single |
| 28   | Fisa Musette      | 022 | 0   | single |
| 29   | Fisa Italiana     | 022 | 8   | single |
| 30   | Bandoneon         | 024 | 0   | single |
| 31   | Folk Lead         | 022 | 99  | split  |
| 32   | Harmonica         | 023 | 0   | single |
| 33   | Nylon             | 025 | 0   | single |
| 34   | Acustica          | 026 | 0   | single |
| 35   | 12-Strings        | 026 | 8   | single |
| 36   | Jazz Guitar       | 027 | 0   | single |
| 37   | Jazz & Strings    | 049 | 99  | split  |
| 38   | Clean Guitar 1    | 028 | 0   | single |
| 39   | Clean Guitar 2    | 028 | 1   | single |
| 40   | Clean Pad         | 028 | 99  | layer  |
| 41   | Hybrid Electric   | 035 | 0   | single |
| 42   | Hybrid Muted      | 029 | 0   | single |
| 43   | Rock Guitar       | 031 | 0   | single |
| 44   | Overdrive         | 030 | 0   | single |
| 45   | Bad Distorsion    | 085 | 0   | single |
| 46   | Violin            | 041 | 0   | single |
| 47   | Viola             | 042 | 0   | single |
| 48   | Cello             | 043 | 0   | single |
| 49   | Contrabass        | 044 | 0   | single |
| 50   | Tremolo strings   | 045 | 0   | single |

| MIDI | Performance Name        | U   | SB     |                  |
|------|-------------------------|-----|--------|------------------|
| PC   | Perf. Name              |     | Bnk    | Туре             |
| 51   | Pizzicato strings       | 046 | 0      | cinglo           |
| 52   | 5                       | 046 | 0      | single           |
| 52   | Classic Harp<br>Strings | 047 | 0      | single           |
| 53   | Orchestra               | 049 | 8      | single           |
| 55   | Vintage 1               | 049 | 0<br>0 | single           |
| 55   | Vintage 2               | 051 | 0      | single           |
| 57   | Chori Aahs              | 052 | 0      | single           |
| 57   | Choir Oohs              | 053 | 0      | single           |
| 58   | Vibrato Vox             | 054 | 8      | single<br>single |
| 60   | Trumpet                 | 053 | 0<br>0 | single           |
| 61   | Mariachi                | 057 | 16     | single           |
| 62   | Muted Trumpet           | 060 | 0      | single           |
| 63   | Trombone                | 058 | 0      |                  |
| 64   | Big Tuba                | 058 | 0      | single<br>single |
| 65   | Brassband               | 059 | 0      | single           |
| 66   | Analogic Brass          | 062 | 0      | single           |
| 67   | French Horns            | 061 | 0      | single           |
| 68   | Soprano Sax             | 065 | 0      | single           |
| 69   | Sax Alto                | 066 | 0      | single           |
| 70   | Sax Folk                | 066 | 2      | single           |
| 71   | Tenor Sax               | 067 | 0      | single           |
| 72   | Clarinet                | 072 | 0      | single           |
| 73   | Oboe                    | 069 | 0      | single           |
| 74   | Saxopad                 | 089 | 99     | split            |
| 75   | Flute                   | 074 | 0      | single           |
| 76   | Pan Flute               | 076 | 0      | single           |
| 77   | Pan Atmos               | 076 | 99     | layer            |
| 78   | Human Whistle           | 079 | 0      | single           |
| 79   | Square Solo             | 081 | 0      | single           |
| 80   | Housewaves              | 082 | 0      | single           |
| 81   | House combo             | 082 | 99     | split            |
| 82   | Saw Synth               | 082 | 1      | single           |
| 83   | Superlead               | 088 | 0      | single           |
| 84   | Killer Synth            | 082 | 16     | single           |
| 85   | Fantasy                 | 089 | 0      | single           |
| 86   | Warmpad                 | 090 | 0      | single           |
| 87   | Airpad                  | 090 | 1      | single           |
| 88   | Space Voice Pad         | 092 | 0      | single           |
| 89   | Bowed Pad               | 093 | 0      | single           |
| 90   | Metal Pad               | 094 | 0      | single           |
| 91   | Voxpad                  | 055 | 0      | single           |
| 92   | Solo & Pad              | 090 | 99     | split            |
| 93   | Polypad                 | 091 | 0      | single           |
| 94   | Resopad                 | 096 | 0      | single           |
| 95   | Soundtrack              | 098 | 0      | single           |
| 96   | Crystal Pad             | 099 | 0      | single           |
| 97   | Atmosphere              | 100 | 0      | single           |
| 98   | Brightpad               | 101 | 0      | single           |
| 99   | Banjo                   | 106 | 0      | single           |

### FX

| MIC MACRO PRESETS |
|-------------------|
| Standard          |
| Ballad            |
| Vintage           |
| Dance Rock        |
|                   |

#### EFX VOICE PRESETS Woman Megaphone Monster Child

| SOUND FXs (on CD) |             |
|-------------------|-------------|
| AlarmClock        | No! 1       |
| Applaus1          | No! 2       |
| Applaus2          | No! 3       |
| Applaus3          | NoSignal    |
| Applaus4          | Okay 1      |
| Baby_Toy          | Okay 2      |
| BottlePop         | PhoneDial   |
| Bye Girl          | Picture     |
| Bye Long          | Prot        |
| Bye Sad           | Rain        |
| Carpenter         | Ringtone    |
| CityLife          | Scissors    |
| CoinFall          | Sexygirl    |
| Crowd1            | Snoring1    |
| Crowd2            | Snoring2    |
| DjScratch         | Splash      |
| DoorBell          | Swoop       |
| DoorCreek         | Throat      |
| Fax               | ТосТос      |
| FooFoo            | VibroCel    |
| Hello Man         | Vinyl 1     |
| KnifeSharp        | Vinyl 2     |
| Laser             | WaterCloset |
| Laugh 1           | WaterGlass  |
| Laugh 2           | Whooosh     |
| Laugh 3           | WindChimes  |
| Laugh 4           | Woman Ahh   |
| Laugh 5           | Woo Hoo     |
| Laugh 6           | Wow Girl    |
| Mmhhh             | YesLaugh    |

#### BRIDGE MUSIC (on CD)

- 01 Loveshadow Act Cool (Roman Holiday) (3.47)
- **02 Zapac Test Drive** (3.35)
- 03 Nyx Undercover (3.40)
- 04 Jazztunes BeeKoo Mix (4.13)
- 05 Loveshadow Takin' Yo Time (3.21)
- 06 Zapac Put your hands up (3.37)
- 07 Stefsax Awel (3.05)
- 08 George Ellinas Hornet (4.39)

## **Technical Specifications**

| INPUT – OUTPUT                                               |                                                                          |  |  |  |
|--------------------------------------------------------------|--------------------------------------------------------------------------|--|--|--|
| MIC<br>Microphone input                                      | Combo (JACK, XLR) balanced  -40dB  1 KOhms,<br>Gain 0-10dB               |  |  |  |
| AUDIO OUT<br>Audio L-R outputs                               | 2 x unblanced JACKs +4dB                                                 |  |  |  |
| CLICK OUT<br>Metronomic reference output                     | 1 x unbalanced JACK +4dB                                                 |  |  |  |
| PHONES<br>Headphone output                                   | Stereo mini-JACK<br>400mW @ 80hms 100mW @ 320hms                         |  |  |  |
| AV OUT<br>Audio/Video output                                 | 6-pole DIN<br>PAL/TV composite video<br>(AV / SCART cable supplied)      |  |  |  |
| COMMUNICATION PORT                                           |                                                                          |  |  |  |
| MIDI IN<br>MIDI THRU<br>MIDI OUT                             | MIDI ports                                                               |  |  |  |
| USB PORT<br>PC Connection for using<br>Merish as an expander | USB port (standard USB2.0 Full speed)<br>(USB cable supplied)            |  |  |  |
| USB PEN DRIVE                                                | slot for USB pen<br>(standard USB2.0 Full speed)                         |  |  |  |
| COMPACT FLASH                                                | Slot for Compact Flash memory card<br>(standard <cf> CompactFlash™)</cf> |  |  |  |
| FOOTSWITCH                                                   | Mono JACK mono<br>Pedal control (n.o. type)                              |  |  |  |
| GENERAL SPECIFICATIONS                                       |                                                                          |  |  |  |
| Frequency response                                           | 20Hz ÷ 20kHz ±3dB                                                        |  |  |  |
| Distortion (THD + noise)                                     | <0.01% 20Hz ÷ 20kHz                                                      |  |  |  |
| Signale:Noise ratio                                          | -85dB                                                                    |  |  |  |
| Power supply                                                 | 9V DC (+ centr.) 1650mA                                                  |  |  |  |
| AC/DC Adapter                                                | Input 100-240V AC 50/60Hz<br>Output 9V DC 1650mA                         |  |  |  |
| DIMENSIONS & WEIGHT                                          |                                                                          |  |  |  |
| Dimensions L x H x D                                         | 31 x 8 x 23 cm                                                           |  |  |  |
| Weight                                                       | 2,4 Kg                                                                   |  |  |  |
| NORMATIVES                                                   |                                                                          |  |  |  |
| Compliant with 89/336/CEE on electromagnetic compatibility   |                                                                          |  |  |  |
| Compliant with 93/68/CEE on CEE marking                      |                                                                          |  |  |  |

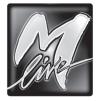

M-LIVE s.r.l. Via Luciona, 1872/B 47842 S.Giovanni in Marignano (RN) - ITALY Tel. +39 0541 827 066 E-mail: info@m-live.com • Internet: www.m-live.com

## Directive 2002/96/EC (Waste Electrical and Electronic Equipment - WEEE) Information for users

This product complies with EU Directive 2002/96/EC.

The crossed-out wastebasket symbol on the appliance means that at the end of its useful lifespan, the product must be disposed of separately from ordinary household wastes.

The user is responsible for delivering the appliance to an appropriate collection facility at the end of its useful lifespan.

Appropriate separate collection to permit recycling, treatment and environmentally compatible disposal helps prevent negative impact on the environment and human health and promotes recycling of the materials making up the product.

For more information on available collection facilities, contact your local waste collection service or the shop where you bought this appliance.

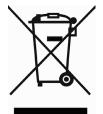

# CE

The information in this document has been carefully prepared and checked. Nevertheless, M-LIVE s.r.l. assumes no responsibility for any errors. The information in this document, as well as the specifications of the products it refers to, are subject to change without prior warning. M-LIVE s.r.l. assumes no responsibility for the use or application of the products described in this document. Unless otherwise stated, any reference to names, products, data, authors, publishers and companies is purely casual and for the sole purpose of explaining the use of M-LIVE s.r.l. products. Names, logos and trademarks appear herein belong to the respective proprietors. All rights are reserved and no part of this document can be reproduced in any form, in any way or for any reason without written permission from M-LIVE s.r.l.

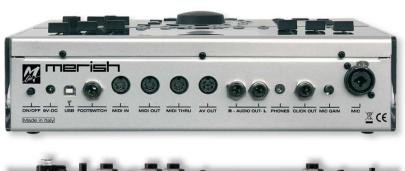

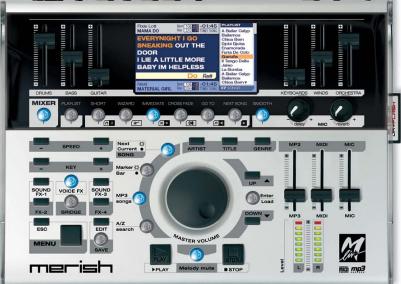

## www.m-live.com

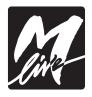

Produced and distributed by: **M-Live:** via Luciona 1872/b 47842 San Giovanni in Marignano (RN) Tel: +39 0541 827066 E-mail: m-live@m-live.com